# **Data Processing and Error Analysis System (DPEAS)**

**User's Guide for DPEAS version 3.012**

(Revised December 2011)

*Prepared* by **Andrew S. Jones, Stanley Q. Kidder, and John M. Forsythe Cooperative Institute for Research in the Atmosphere (CIRA) Colorado State University Fort Collins, CO 80523-1375**

## <span id="page-2-0"></span>TABLE OF CONTENTS

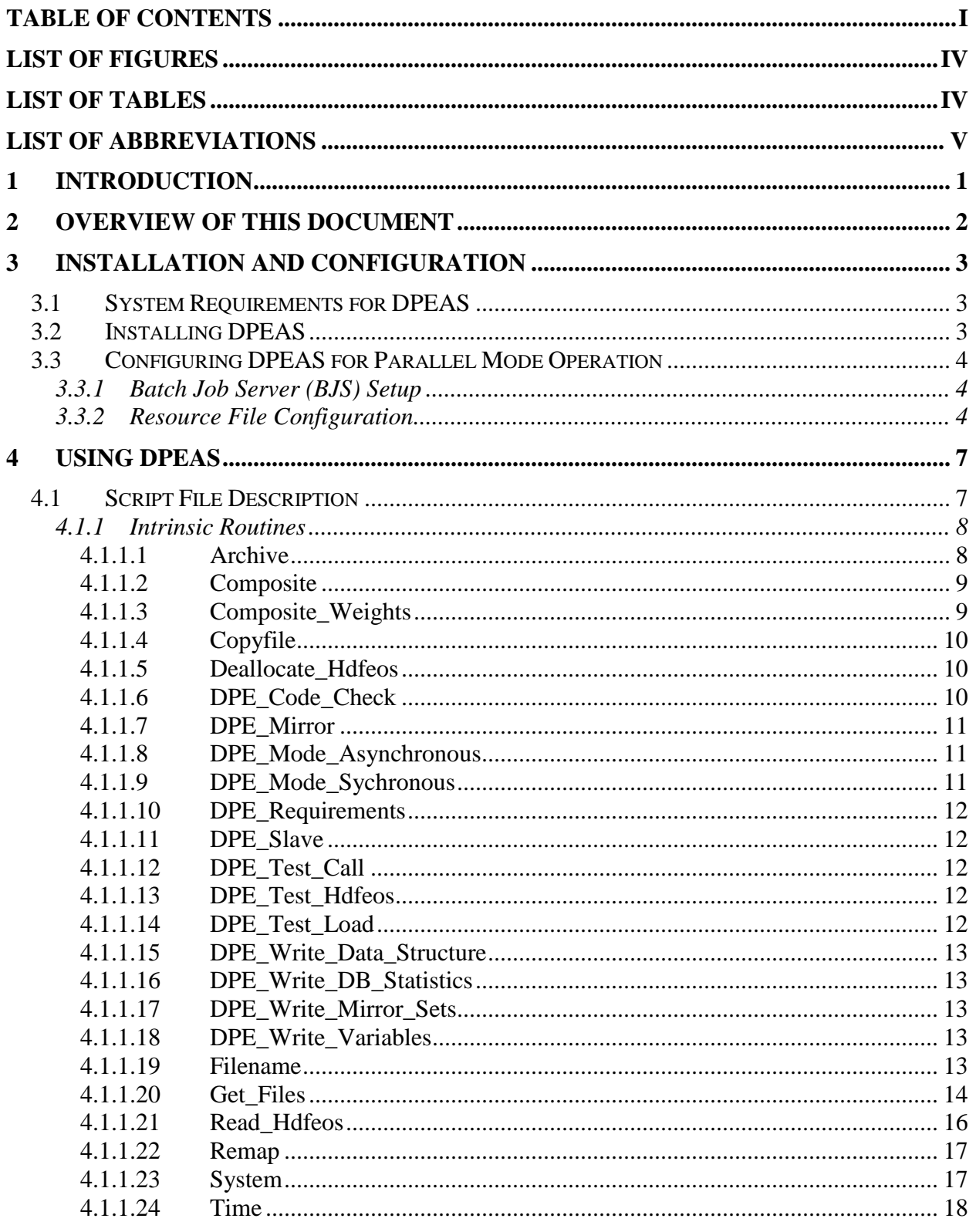

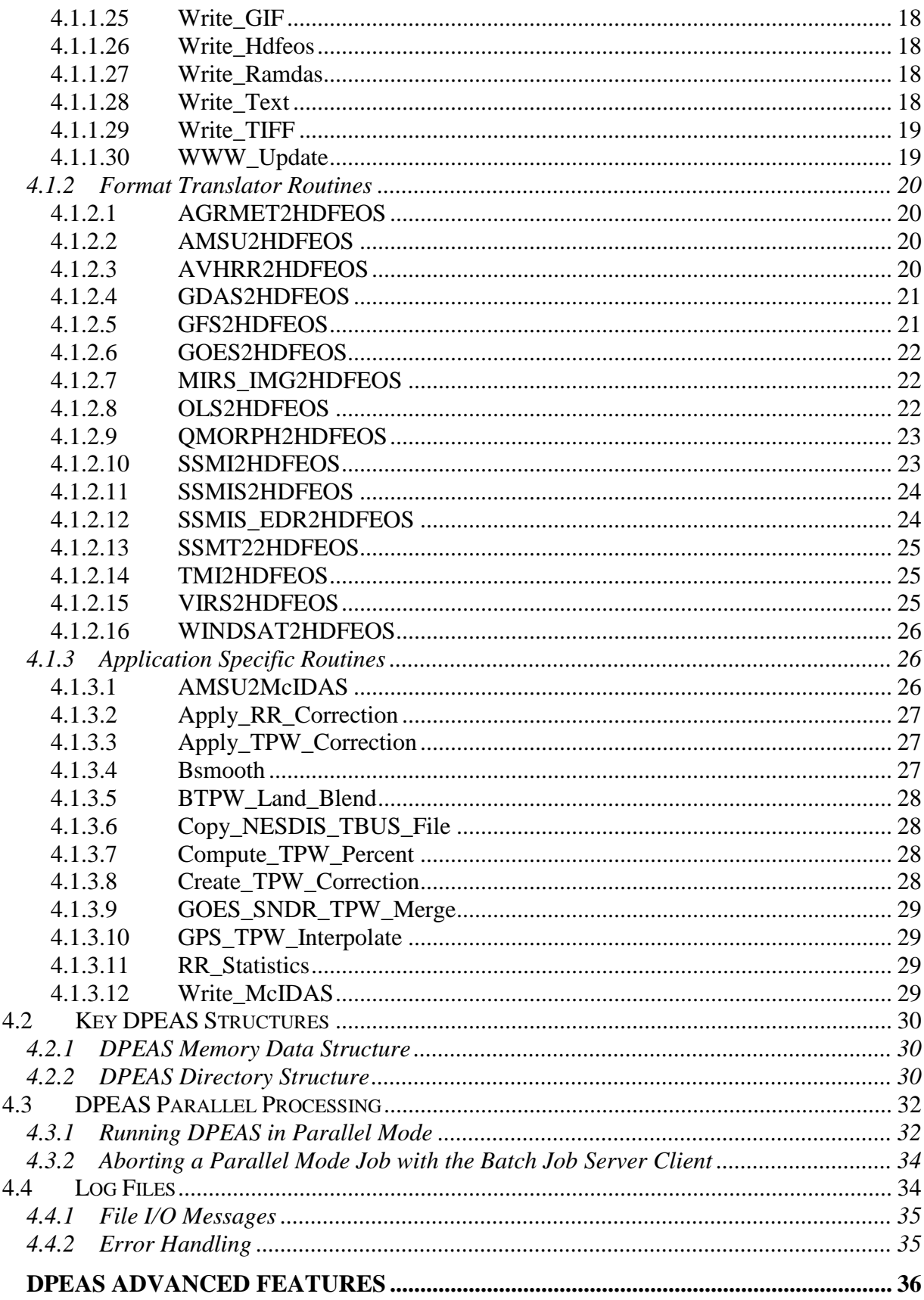

 $\overline{5}$ 

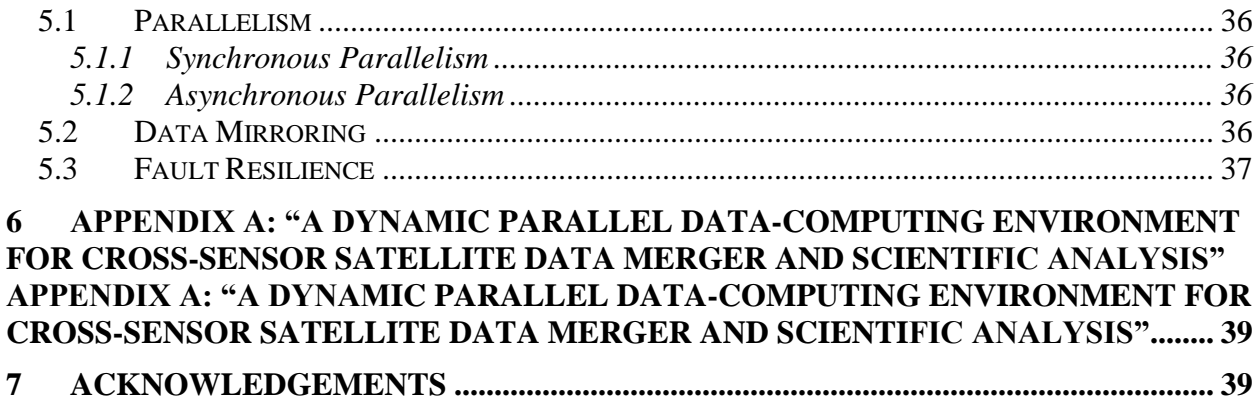

## <span id="page-5-0"></span>LIST OF FIGURES

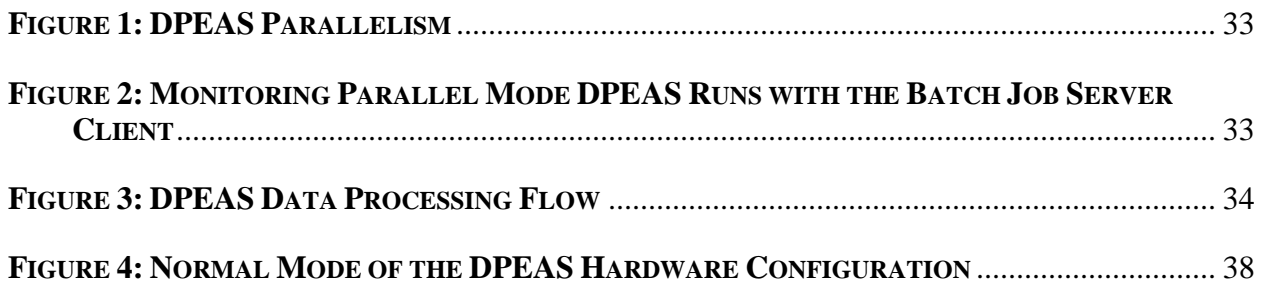

# <span id="page-5-1"></span>LIST OF TABLES

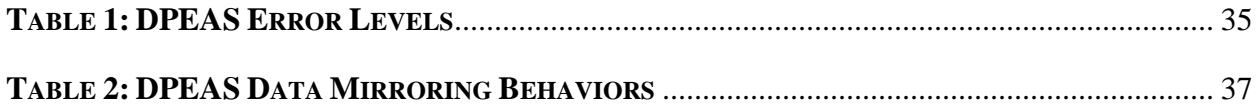

## <span id="page-6-0"></span>LIST OF ABBREVIATIONS

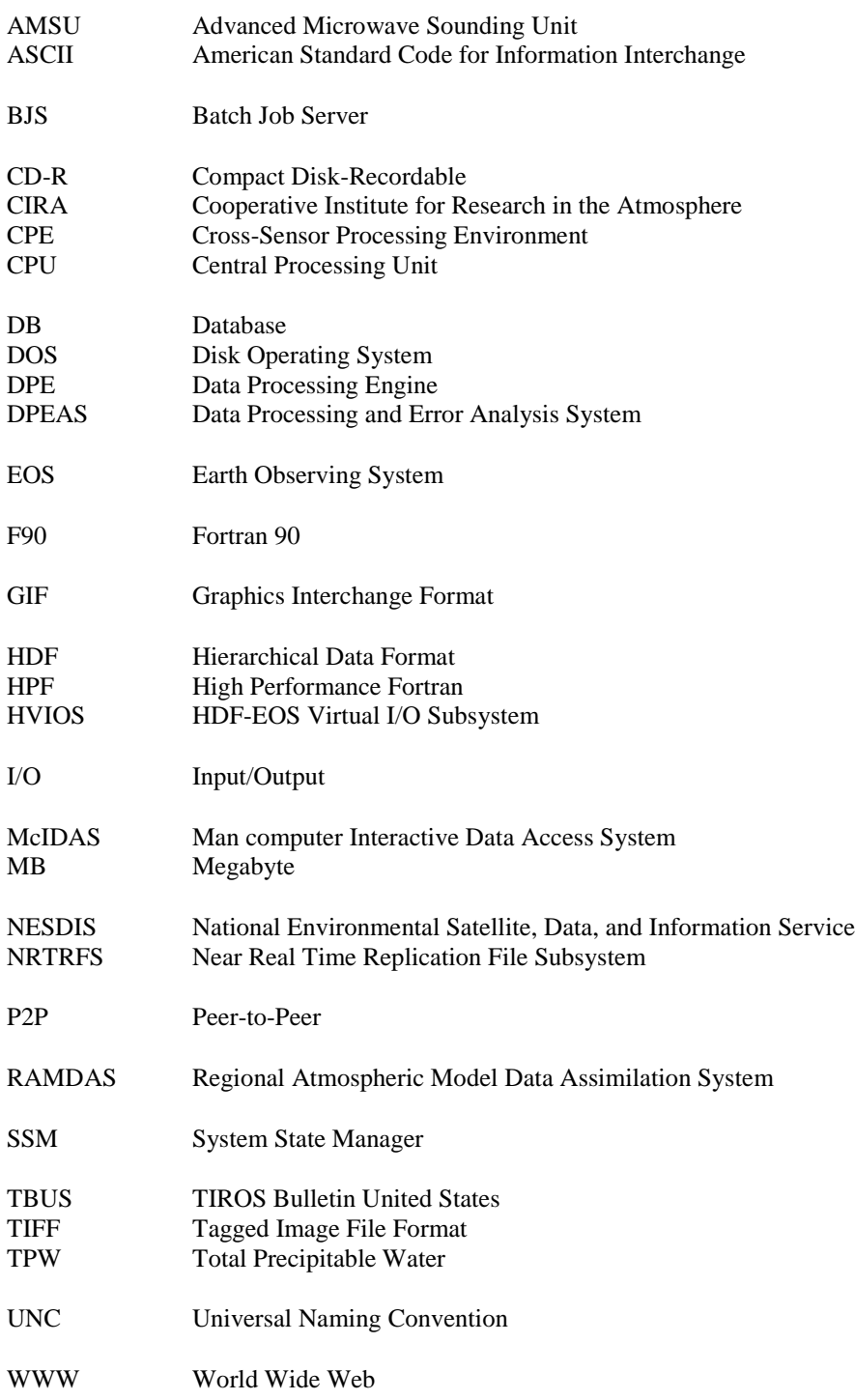

## <span id="page-7-0"></span>**1 INTRODUCTION**

The Data Processing and Error Analysis System (DPEAS) is a dynamic, parallel data processing system for the merger and analysis of data from multiple satellite sensors. DPEAS was created to overcome the inherent difficulties of working with large volumes of multiple data formats. Among these difficulties are:

- Data from different satellite sensors come in different formats. Thus, different code must be written for each combination of sensors that is desired.
- Satellite data are voluminous both in total number of bytes and in the number of files that must be processed, including backup and archival.
- The computational burden is not uniform. Parallel processing of the data to avoid processing bottle necks is highly desirable.
- Recoding the system for each new application is far too costly and time consuming.

DPEAS has five main aspects designed to overcome these difficulties:

- 1. The memory-resident data structure is HDF-EOS (currently HDF-EOS version 2.5). All data are translated on input into the HDF-EOS structure, and then processing continues. On output, a simple subroutine call writes the output data in HDF-EOS format. Other output formats are accomplished with format translators. Therefore, processing code is independent of input or output data format.
- 2. A large number of utilities are included in DPEAS for the handling of satellite data. Due to the common data structures, most of these routines are generic and can operate on many different satellite data types. This improves the reusability of the advanced satellite processing codes.
- 3. DPEAS automatically assigns computational tasks to free nodes on a cluster of computers to parallelize the data processing.
- 4. DPEAS has a number of fault-tolerant features to enable the parallel computing system to reroute data flows dynamically in the event of a hardware failure.
- 5. DPEAS is run using a scripting language, which is a subset of Fortran 90 (F90). All operations are accomplished through subroutine or function calls. Thus the operational data processing is easy to monitor and change.

The original design and development of DPEAS is detailed in Jones and Vonder Haar (2002), which appears in Appendix A. The remainder of this document describes how to use DPEAS.

## <span id="page-8-0"></span>**2 OVERVIEW OF THIS DOCUMENT**

This *DPEAS User's Guide* details how to install and use the current capabilities of DPEAS. A companion document, the *DPEAS Programmer's Guide*, tells Fortran 90 programmers how to add new capabilities to DPEAS and how to modify existing capabilities. DPEAS is a key subcomponent of the Cross-Sensor Processing Environment, which is described in another companion document, the *DPEAS Cross-Sensor Processing Environment (CPE) Guide.* Each CPE process is described more fully by an individualized *CPE Process Document*.

The scope of this document is limited to the DPEAS program. It does not contain information about the CPE or of a particular CPE process.

Section 3 of this document covers the installation and configuration of DPEAS for users. The largest section of this document is Section 4, which covers the use of DPEAS. Section 5 of this document covers the advanced features of DPEAS.

## <span id="page-9-0"></span>**3 INSTALLATION AND CONFIGURATION**

This section is intended to facilitate the smooth installation and configuration of DPEAS. Three topics are covered: (1) DPEAS system requirements, (2) installing DPEAS, and (3) configuring DPEAS.

## <span id="page-9-1"></span>**3.1 System Requirements for DPEAS**

Before DPEAS can be installed, your computer must first be equipped with the following:

- Windows 7 (or greater)
- Sufficient memory and disk space for the specific application. (This information will be supplied by the developer of the application.)

To run DPEAS in a parallel computing mode, all computers should each have the following:

Batch Job Server 2.1A (see http://www.camelliasoftware.com)

To modify DPEAS, additional requirements are necessary (see the *DPEAS Programmer's Guide*).

## <span id="page-9-2"></span>**3.2 Installing DPEAS**

You may install DPEAS from the DPEAS CD-R or from a shared network drive. The instructions below focus on installation from the DPEAS CD-R, but changes to the procedure for a shared network drive are also noted.

- 1. If you are installing from the DPEAS CD-R, insert the disk into your computer's CD drive, which we will assume is drive  $d \cdot$ .
- 2. Open a DOS command window.
- 3. In the DOS command window, change the directory to the DPEAS CD-R location (e.g., d:), or to the networked drive (e.g.,  $n:$ , cd \DPEAS).
	- a. Identify a new directory location target to contain DPEAS. We suggest  $c$ : \DPEAS. (And we assume below that this is your choice. If your choice differs, adjust the following commands accordingly.)
	- b. Verify that the copy dpeas.bat file source environment variable definition points to the correct DPEAS source directory location. If necessary, edit the copy dpeas.bat file and redefine the source environment variable value.
	- c. Notes:
		- i. If DPEAS will be used in a parallel computing mode, please use the Universal Naming Convention (UNC) for the DPEAS directory path (e.g. \\MYCOMPUTER\myshare\DPEAS, instead of c:\DPEAS).
- ii. Multiple DPEAS versions and installations can co-exist simultaneously in different directories (e.g., c:\DPEAS2, c:\DPEAS3, etc.).
- 4. Copy the DPEAS files to your computer by entering one of the following two commands into the DOS command window:
	- a. For a full DPEAS installation (including source code), enter copy dpeas c:\DPEAS full
	- b. For a "lite" DPEAS installation (not including source code), enter copy dpeas c:\DPEAS lite

After either command has been entered, follow the instructions that appear during the installation procedure.

- 5. Close the DOS command window and remove the DPEAS CD-R. Installation is complete and no reboot is necessary.
- 6. Additional install command options can be specified. Please enter copy dpeas with no arguments to read an informational message on the available options.

## <span id="page-10-0"></span>**3.3 Configuring DPEAS for Parallel Mode Operation**

DPEAS can automatically assign subtasks (e.g., the processing of a single file of data) to different computers in a network or even to a single computer. This parallelism can both increase processing speed and simplify processing. If you do not plan to use parallel mode, you do not need to configure DPEAS.

To configure DPEAS for parallel mode operation, two steps are necessary:

- 1. Verify the Batch Job Server (BJS) setup.
- 2. Configure the resource files.

#### <span id="page-10-1"></span>**3.3.1 Batch Job Server (BJS) Setup**

To use DPEAS in parallel mode on a cluster of computers, the Batch Job Server service must be running on each computer in the cluster. The BJS service acts as an agent that launches the various parallel jobs and performs the necessary job control and security measures.

Verify that BJS is installed and that you have appropriate BJS user privileges. At a minimum your user account should belong to the following local user groups on each computer for which you intend to run DPEAS in parallel mode:

- 1. "Batch Users"
- 2. "Batch Job Dir Users"

### <span id="page-10-2"></span>**3.3.2 Resource File Configuration**

Parallel processing is controlled by "resource files," which are located at: \DPEAS\setup\configuration\resource\. They are ASCII text files and may be modified at any time (even while DPEAS is running). Any modifications to the resource files are made effective upon saving the resource file to disk. Depending upon the current processing load, it may take up to one minute before the changes fully propagate through the system.

A default resource file is created when DPEAS is installed. The resource file is named after the target computer with a  $.txt$  file extension. DPEAS uses the resource files to determine which computer resource should get the next "job block" of the DPEAS input script.

DPEAS performs the parallelization of jobs automatically. There is no parallel programming by the user. When DPEAS encounters a top-level Fortran "DO loop" in the DPEAS input script, it is parallelized (unless the DPE\_SLAVE routine has been called, in which case the parallelization is disabled).

To modify a resource file, double-click on the resource file to open it with the default text editor. It should look something like this:

```
&RESOURCE_NML
RESOURCE<sup>§</sup>CPU = 1
RESOURCE%CPU_RATING = 2000
RESOURCE%MEMORY = 1024 
RESOURCE%AVAILABLE(1) = "M T W Th F S Su 00:00:00.00 24:00:00.00"
 /
```
The file contains a Fortran namelist, RESOURCE\_NML, which describes the capabilities of the particular DPEAS computer resource. The variables in the list are:

- RESOURCE%CPU is the maximum number of CPUs that DPEAS may use on that particular computer resource. Zero means that that resource (computer) may not be used. For single CPU computers, set RESOURCE%CPU = 1.
- RESOURCE%CPU RATING is a relative performance rating (approximately the clock speed in megahertz) that is assigned to that particular computer resource. DPEAS uses a modified round-robin load balancing. If a machine is given a higher rating, it moves to the top of the list. An idle computer with the highest CPU rating is given the next pending job block. DPEAS has the ability to skip resources that do not meet pending job block CPU requirements (more information is available below under the DPE\_REQUIREMENTS routine description in section 4.1.1.9).
- RESOURCE%MEMORY specifies the maximum available memory (in megabytes). DPEAS has the ability to skip resources that do not meet pending job block memory requirements (more information is available below under the DPE\_REQUIREMENTS routine description in section 4.1.1.9).
- RESOURCE%AVAILABLE(n) specifies the time availability constraints of the computer resource as a data array containing the time availability range. This is specified by a simple time entry for each element of the array. There can be multiple time schedules (e.g., available weekends and non-business hours during the week). The available time array must be specified sequentially (e.g.,  $n = 1, 2, 3$ , etc.) if multiple time slots are used. Time is specified in local time.

Every computer should have a resource file for itself. The master computer needs a resource file for each computer in the cluster to which it is allowed to assign jobs.

When testing new DPEAS input scripts, it is recommended that you disable parallelization with a call to the DPE\_SLAVE routine so that you can more easily view the system results. Also, since there is no guarantee that a DPEAS job block will run on the same computer resource, use UNC file path names throughout the DPEAS input script files (e.g., use file names such as: \\mycomputername\mysharename\mydirectory\myfile.f90.).

Security is handled at the network domain level, the resource files are used to inform DPEAS of potential resources that are available; they do not grant resources.

## <span id="page-13-0"></span>**4 USING DPEAS**

DPEAS can be run from the command line, from within MS Visual Studio, or from a batch file.

• From the command line, run DPEAS.exe with an explicit path to this executable's location. DPEAS.exe takes a single argument, which is a DPEAS script file that contains instructions to DPEAS. For example, the command

```
\DPEAS\bin\DPEAS_Win32_Release.exe ..\data\input\test.f90
```
will run the release version of DPEAS using the test.f90 script located in the \DPEAS\data\input directory. Section 4.1 describes the DPEAS script files.

- From within MS Visual Studio the Executable and Program Arguments fields under Project Settings are set to the locations of the executable file and input script. DPEAS can be run without recompilation. The input script does not need to be compiled.
- DPEAS can be run from a DOS Batch File quite easily. It is also possible to set program exit return codes using BJS utility commands. This enables DPEAS to change the BJS status for easier error handling behaviors.

DPEAS must be called with a UNC path naming convention to enable parallel mode execution. Relative path names for the DPEAS input script file are allowed, and are relative to the DPEAS executable directory location.

A major portion of the DPEAS script file tells DPEAS which files to process. Section 4.1 describes the basic DPEAS input script syntax. Section 4.2 describes the data directory structure for DPEAS.

DPEAS is capable of running on several computers (nodes) simultaneously. Section 4.3 describes the DPEAS parallel processing capabilities. To turn off the automatic parallelization of DPEAS input (advisable when first using DPEAS), add call DPE\_SLAVE at the start of the execution part of the input file.

The output of DPEAS (in addition to the processed data files) is a log file, which tells what DPEAS did and what problems it found while processing the data. Section 4.4 describes the interpretation of log files.

## <span id="page-13-1"></span>**4.1 Script File Description**

Script files tell DPEAS what to do. A DPEAS script file is text file in free source form Fortran 90. The script files are given an .F90 extension, but they are not compiled. Rather, DPEAS acts as a Fortran 90 interpreter. Let's consider the following example DPEAS script file.

```
! DPEAS input syntax example
```

```
character (len = 255), pointer :: file (:) \qquad ! file names
character (len = 255) :: input files = '\\DORADO\E\TEMP\*.dat'
character (len = 255) :: output dir = '\\ULYSSES\E\HDFEOS\SSMI\'
integer :: i \qquad \qquad : dummy integer
integer :: n ! number of files
call get files (input files, file, n)
do i = 1, n
  call ssmi2hdfeos (file(i), output dir)
enddo
```
The first line of the example is simply a comment—and comments should be used liberally to document the script. The  $2<sup>nd</sup>$  through  $5<sup>th</sup>$  lines (not counting blank lines) define some variables to be used. (all variables in DPEAS scripts must be defined. IMPLICIT NONE is assumed.) The get files routine is one of the DPEAS intrinsic routines, which are described below. get files searches for files that match the string input files and returns a list of these files in the array file. The number of files found is returned in variable n. The DO loop processes each of the n files with the routine ssmi2hdfeos. The processed files are placed in the directory specified by the variable output dir.

The DPEAS F90 interpreter implements only a subset of Fortran 90. The complete list of allowed statements is detailed in http://lamar.colostate.edu/~asjones/DPEAS/DPEAS\_syntax.htm.

Writing a subroutine cannot be done in the DPEAS script. However, the DPEAS intrinsic routines (see section 4.1.1) cover a wide variety of ways to process satellite data. In addition, other routines, called application-specific routines, can be written, compiled, and integrated into DPEAS to do special tasks (see the *DPEAS Programmer's Guide*). Some application-specific routines are supplied with DPEAS (see section 4.1.2).

<span id="page-14-0"></span>Other example input script files are contained under the  $C:\DPEAS\extimes \text{amples}$  directory.

#### **4.1.1 Intrinsic Routines**

DPEAS intrinsic routines are the subroutines that constitute the core capabilities of DPEAS. The intrinsic routines described in sections 4.1.1.1 through 4.1.1.29 are organized alphabetically. At the end of each section, a piece of code shows the subroutine interface. To use the routine, set up the arguments, and then call the routine. The description of the routines here is a high-level description so that DPEAS users can understand the script files. To write or significantly modify the script files, consult the *DPEAS Programmer's Guide.*

#### <span id="page-14-1"></span>4.1.1.1 Archive

**Purpose:** This routine archives (moves) files from a source directory to a target directory. The number of files to be moved is determined by the target file size. This permits archival to size-limited, off-line archival storage. The archive operation is performed on all subdirectories simultaneously in sequential filename order. Additionally, the operation is capable of handling mirror set replication behaviors. If used, the limit specified is a soft-limit since all files that share the same YYYYDDD (or 7 character) filename prefix are moved in a contiguous manner.

subroutine archive (source, target, limit) character (len = 255), intent (IN) :: source  $\begin{array}{r} \text{l} \text{source} \\ \text{character} \text{l} \\ \text{t} \text{aracter} \text{r} \\ \text{t} \text{aracter} \end{array}$ character (len = 255), intent (IN) :: target  $\frac{1}{2}$  ! target directory double precision, intent (IN), optional :: limit  $\frac{1}{2}$  ! target size limits (bytes) double precision, intent (IN), optional  $:$  limit

#### <span id="page-15-0"></span>4.1.1.2 Composite

**Purpose:** This routine composites an input file according to a specific method and precalculated weights. Methods supported include: 1) "UNIFORM" – uniform weights are used; this results in a simple average of the input data files, and 2) "OVERLAY" – uniform weights are used, then a simple time filter is applied to use only the most recent data in the overlay. In the "OVERLAY" method, the temporal weighting can be controlled by the optional half life and zero offset arguments. The temporal weight is computed as:  $\exp$  (-half life \* delta time) + zero offset. Negative temporal weights are truncated to zero. By default, or if the half\_life is defined as zero, a temporal "if statement" is used (i.e., only the most recent data is retained). The weight file argument specifies a HDF file containing static weights to use within the compositing process. If the weight file argument is omitted, uniform static weights are generated dynamically by this routine. If the start time is given, the time prefix of the static output file name may be updated. The start argument is required by the "OVERLAY" method. The start time can be specified as "NOW" if the current time is desired. If the control argument is omitted, the default behavior is to create all possible composite output variables. The control argument is a binary flag that corresponds to the integers specified for each appropriate composite variable (for the specified composite method) in the dpe\_composite\_method\_module. The bits are specified with the rightmost bit being the least significant. The output data file is reinitialized with each invocation of this routine. Therefore, prior composite results are not intermixed with the new composite output results.

```
subroutine composite (input_file, output file, method, weight file, start, control)
character (len = 255), intent (IN) :: input file \qquad ! input file name
character (len = 255), intent (INOUT) :: output file \qquad ! output file name
character (len = 255), intent (IN) :: method \overline{\phantom{a}} ! composite method
character (len = 255), intent (IN), optional :: weight file ! weight file name
character (len = 255), intent (IN), optional :: start \overline{\phantom{a}} ! composite start time
double precision, intent (IN), optional :: half_life | ! temporal half life
double precision, intent (IN), optional :: zero_offset ! temporal zero offset
integer, intent (IN), optional :: control \overline{\phantom{a}} ! output control flag
```
#### <span id="page-15-1"></span>4.1.1.3 Composite\_Weights

**Purpose:** This routine generates the static composite weights for a particular input file. This routine supports the method, "UNIFORM" – uniform weights are used; this generates a weight file containing weight values of "1" for each valid data element contained in the input data file.

```
subroutine composite weights (input file, output file, method)
character (len = 255), intent (IN) :: input_file \qquad ! input file name character (len = 255), intent (INOUT) :: output file \qquad ! output file name
character (len = 255), intent (INOUT) :: output file ! output file name
character (len = 255), intent (IN) :: method ! composite method
```
### <span id="page-16-0"></span>4.1.1.4 Copyfile

**Purpose:** This routine copies an existing file to a new file using a modified file name specification. If the file already exists, the copy operation is still performed.

```
subroutine copyfile (input file, context, file spec, dir spec, prefix spec, &
      suffix spec, file type spec)
character (len = 255), intent (IN) :: input file \qquad ! input file name
character (len = 255), intent (IN), optional :: context ! search context
character (len = 255), intent (IN), optional :: file spec ! output file name
character (len = 255), intent (IN), optional :: dir spec ! directory name
character (len = 255), intent (IN), optional :: preFix spec ! prefix name
character (len = 255), intent (IN), optional :: suffix spec ! suffix name
character (len = 255), intent (IN), optional :: file type spec ! file type name
```
#### <span id="page-16-1"></span>4.1.1.5 Deallocate\_Hdfeos

**Purpose:** This routine deallocates an HDF-EOS data file from the DPEAS data structure or, optionally, deletes a component of an HDF-EOS data file such as a grid, a point, or a swath, or a specific data item.

```
subroutine deallocate hdfeos (input file, name, grid, point, swath, item)
character (len = 255), intent (IN) :: input file \qquad ! input file name
character (len = 255), intent (IN), optional :: name ! grid, point, or swath name
character (len = 255), intent (IN), optional :: grid ! grid name
character (len = 255), intent (IN), optional :: point ! point name
character (len = 255), intent (IN), optional :: swath ! swath name
character (len = 255), intent (IN), optional :: item ! data item name
```
#### <span id="page-16-2"></span>4.1.1.6 DPE\_Code\_Check

- **Purpose:** This routine performs fortran source code style verification. It implements a multipass scan and reports any style discrepancies as error messages. No modification of the input file is performed. Two special code directives can be placed into the fortran source files:
	- 1) !DPEAS\$BASIC\_CODE\_CHECK: this only performs the most basic code checking on the rest of the file, normally it is placed at the top of a particularly complex fortran source file, or a file which is not intended for distribution.
- 2) !DPEAS\$NOSYSTEM\_CODE\_CHECK: this skips the system library usage checks, but performs the rest of the code checking on the rest of the file.
- 3) !DPEAS\$TOGGLE\_CODE\_CHECK: this allows toggling of the code checking behaviors and is useful to particularly long/boring sections of codes which might otherwise fail the number of commentless lines scan.

```
subroutine dpe code check (input file)
character (len = 255), intent (IN) :: input file \qquad ! input file name
```
#### <span id="page-17-0"></span>4.1.1.7 DPE\_Mirror

**Purpose:** This routine performs a full update of a particular mirror set source. To update all available mirror set sources, set mirror source to "\*". The mirror sets are defined in the DPEAS resource files (see 5.2 for more information). The mirror set information format is:

```
Mirror%source(1) = "\\node name\share name\source directory name\"
Mirror%target(1) = "\\node name\share name\target directory name\"
Mirror%replicate(1) = .TRUE.
```
where, if mirror%replicate is .TRUE., then replication is performed (i.e., if target files do not exist on the source, then the target files are deleted). Otherwise, if mirror%replicate is .FALSE., the synchronization is performed (i.e., if target files do not exist on the source, then the target files are copied to the source location). The synchronization mode does not delete any files, and is the default setting if mirror%replicate is not explicitly defined in the resource file. Use the replicationmirroring mode with caution, since it enables an automatic deletion process.

```
subroutine dpe mirror (mirror source)
character (len = 255), intent (IN) :: mirror source ! mirror set source
```
#### <span id="page-17-1"></span>4.1.1.8 DPE\_Mode\_Asynchronous

**Purpose:** This routine sets the job behavior to be asynchronous at the end of each DO loop (i.e., the next line of code does not wait for the prior active DO loop to complete).

<span id="page-17-2"></span>subroutine dpe\_mode\_asynchronous

#### 4.1.1.9 DPE\_Mode\_Sychronous

**Purpose:** This routine sets the job behavior to synchronize at the end of each DO loop. This is the default behavior in DPEAS.

subroutine dpe\_mode\_synchronous

#### <span id="page-18-0"></span>4.1.1.10 DPE\_Requirements

**Purpose:** This routine updates the job resource requirements from their nominal default values. This routine is used to control the DPEAS job submission logic so that only nodes with sufficient resources are sent jobs that require a large amount of resources. Normally, the default resource requirement values are adequate since most jobs are CPU limited. However, sometimes large memory or multi-threaded jobs need additional control. This routine provides that control.

subroutine dpe requirements (cpu, memory)

integer, intent (IN) :: cpu | epu(s) required integer, intent (IN) :: memory  $\qquad \qquad$  ! memory (MB) required

#### <span id="page-18-1"></span>4.1.1.11 DPE\_Slave

**Purpose:** This routine makes the current node a slave node. It is primarily for internal use by the DPEAS system. If used on a master node, it will disable the parallelization of subsequent DO loop blocks.

<span id="page-18-2"></span>subroutine dpe\_slave

#### 4.1.1.12 DPE\_Test\_Call

**Purpose:** This routine is a test subroutine for debugging the DPEAS argument functions. This is also a good example of a DPEAS subroutine driver.

subroutine dpe test call (test1, test2, string1, string2) integer, intent (OUT) :: test1 (3) integer, intent (INOUT) :: test2 character (len = 30), optional, intent (INOUT) :: string1 character (len = 30), optional, intent (INOUT) :: string2 (2)

#### <span id="page-18-3"></span>4.1.1.13 DPE\_Test\_Hdfeos

**Purpose:** This routine performs a system test of the HDF-EOS library. A test file named DPE TEST HDFEOS.hdf is generated in the computer's TEMP directory. If IMAX is specified to be larger than 1, then the array sizes are proportionally enlarged to conduct test using the larger file size.

```
subroutine dpe test hdfeos (imax)
integer, intent (IN) :: imax ! size of test (nominal test is 1)
```
#### <span id="page-18-4"></span>4.1.1.14 DPE\_Test\_Load

**Purpose:** This routine performs a system test with the specified CPU and I/O load factors.

subroutine dpe test load (cpu io ratio, load factor)

```
real, intent (IN) :: cpu io ratio 1 CPU/IO ratio, range (0.0 - 1.0)real, intent (IN) :: load factor \qquad ! load amount, range (0.0 - 1.0)
```
<span id="page-19-0"></span>4.1.1.15 DPE\_Write\_Data\_Structure

**Purpose:** This routine writes the entire contents of the DPEAS data structure list to the default output device as a formatted list. It is useful for debugging the DPEAS data structure.

<span id="page-19-1"></span>subroutine dpe\_write\_data\_structure

#### 4.1.1.16 DPE\_Write\_DB\_Statistics

**Purpose:** This routine writes the DPEAS statistical summary information from all specified input database directories. It is useful for consolidating multiple DPEAS installation reports and takes up to 99 database directory path names. The directory path should be specified using UNC, e.g., \\DORADO\D\Jones\Projects\DPEAS\. Note that if subtotals =  $\sqrt{ }$ . TRUE., then the routine will print all of the database subtotal statistics for each database file it encounters; otherwise, if subtotals  $=$ . FALSE., it will not print the subtotal statistics and will merely list the aggregate statistics totals.

```
subroutine dpe write db statistics (subtotals, path01, path02, pathnn…)
```
logical, intent (IN) :: subtotals | logical subtotal flag character (len = 255), intent (IN) :: path01 ! database directory path 1 character (len = 255), intent (IN) :: path02 ! database directory path 2 character (len = 255), intent (IN) :: path03 ! database directory path 3

#### <span id="page-19-2"></span>4.1.1.17 DPE\_Write\_Mirror\_Sets

**Purpose:** This routine writes all DPEAS mirror set definitions to the default output device as a formatted list. It is useful for debugging the DPEAS mirror set specifications.

<span id="page-19-3"></span>subroutine dpe write mirror sets

#### 4.1.1.18 DPE\_Write\_Variables

**Purpose:** This routine writes all internal DPEAS variables to the default output device as a formatted list. It is useful for debugging the DPEAS internal variables.

<span id="page-19-4"></span>subroutine dpe write variables

#### 4.1.1.19 Filename

**Purpose:** This routine constructs a file name specification for use in other routines. It is necessary because the concatenation operator  $\left(\frac{7}{1}\right)$  is not implemented in the DPEAS script language. To piece together the path, filename, and file extension, filename is necessary.

The filename routine starts with the default file specification,  $file$  spec, then overrides the various file name segments with the optional filename routine arguments. For example, the directory name argument,  $dir$  spec, will replace the directory name portion of the input file spec variable, while the file type name argument file type spec, replaces the file type (e.g.,  $,TXT$ ) of the input file spec variable. The prefix spec and suffix spec can only append new information to the file name segment (e.g., what is left after the directory and file types are removed). This allows file names to be easily generated from existing file names. A common use of suffix spec is to append the REMAP suffix to a file name to visually indicate that it has been remapped via a DPEAS remapping routine (e.g.,

\directory\_path\filename\_REMAP.HDF). This capability gives the DPEAS user easy control over the naming of output files.

```
subroutine filename (file name, file spec, dir spec, prefix spec, suffix spec, &
      file_type_spec)
character (len = 255), intent (OUT) :: file name \qquad ! output file name
character (len = 255), intent (IN) :: file spec \overline{ } ! input file name
character (len = 255), intent (IN), optional :: dir spec \qquad ! directory name
character (len = 255), intent (IN), optional :: preFix\_spec ! prefix name
character (len = 255), intent (IN), optional :: suffix_spec ! suffix name
character (len = 255), intent (IN), optional :: file type spec ! file type name
```
#### <span id="page-20-0"></span>4.1.1.20 Get\_Files

**Purpose:** This routine returns a list of files that match a target file specification. Note that this routine dynamically allocates space for the files using a pointer data type. A unique search context identifier can optionally be specified so that previously returned file names are not returned in subsequent searches. This is particularly useful for near realtime processing of data streams where the input directory is being constantly updated with new files. Context information is maintained between multiple instances of the program and coordination of the context information between nodes occurs automatically. Thus, all context identification specifications should be unique to each input script.

> The context argument is used to allow DPEAS to maintain a coherent system processing context information (a history of what has or has not been already processed). The context argument is the mechanism DPEAS uses to recall what files have been returned in previous get files invocations. A unique character string identifier (e.g., PROCESSED\_FILES) can be used which will allow the get\_files routine to only return "new" files not found or processed previously. The previous accumulated history of get\_files results are saved under the \DPEAS\data\work\<context> directory as simple ASCII placeholder marker files. To flush the context (and perform a full fresh search), either delete the \DPEAS\data\work\<context> directory; or to temporarily flush the context, simply call get  $f$  files without the context argument. Be careful not to inadvertently use the same search context argument more than once, otherwise the context information may be overwritten unintentionally, resulting in loss of the context information. The search

context information in the \DPEAS\data\work\<context> directory does not require any user intervention. The information is automatically managed and maintained by DPEAS.

Optionally, the results can be filtered using additional time filter criteria. All time filter criteria are optional and can be specified in many possible combinations. All times are based on the file naming conventions. The time filter should not be applied to non-YYYYDDDHHMMSS... filenames.

Time filter argument definitions:

- Start: The start time of the period can be specified as an ASCII text string in an absolute ('YYYY-DDD HH:MM:SS.CC' or 'YYYY-MON-DD HH:MM:SS.CC' or 'YYYY-MM-DD HH:MM:SS.CC') or delta ('DDD HH:MM:SS.CC') time formats, or by ASCII text file names following the YYYYDDDHHMMSS... nomenclature.
- Period: The period is the length of time per cycle. It is specified by an ASCII text string in delta time format.
- Duration: The duration is the length of the time filter "window". It is specified by an ASCII text string in delta time format.
- Offset: The offset is applied to the start time of the period, and offsets all time window cycles. It is specified by an ASCII text string in delta time format. It can be negative (e.g., "- 01:00:00.0").
- Occurrences: The number of occurrences controls how many cycles are filtered. If set to 0, the file nearest to the center of the time filter "window" is returned from each filter cycle.

For example, suppose we want to get the files that lie between 08:00 and 13:00 hours on day 264 of 2003. The call to get files would be:

```
call get files(target file spec, file, n, START='2003-264 08:00:00.00',
DURATION='0 05:00:00.00')
```
To get the files that lie between 08:00 and 13:00 hours for each day over a ten day period beginning on day 264 of 2003, the call to get files would be:

```
call get_files(search, file, n, START='2003-264 08:00:00.00', PERIOD='1 
00:00:00.00', DURATION='0 05:00:00.00', OCCURRENCES=10)
```
If the Period option is used, the Occurrences option should be specified as well.

Time filter argument default values:

- Start: The current time is used.
- Period: An infinite period is used.
- Duration: An infinite duration is used.
- Offset: Set to zero.
- Occurrences: An infinite number of occurrences are tested.

If all time filter arguments are omitted, no time filtering is performed on the files.

Optionally, the file name list can be prefilterd so that file name duplicates are removed. The argument unique filename length specifies the maximum offset position for the uniqueness test.

Optionally, the nearest matching file can be returned according to the file name nomenclature. The argument, match, specifies the target file name that is to be matched. You may modify the match by using the optional time filter arguments. The match argument supersedes the start filter argument. By default, the duration and offset arguments are set to search all available files for the match.

```
subroutine get files (target file spec, file, number of files)
```

```
character (len = 255), intent (IN) :: target_file_spec ! target file
character (len = 255), pointer :: file (:) ! file names
integer, intent (OUT) :: number of files \qquad \qquad ! number of files found
character (len = 255), intent (IN), optional :: context \blacksquare ! context ID
character (len = 255), intent (IN), optional :: start = 1 filter start time
character (len = 255), intent (IN), optional :: context ! context ID<br>character (len = 255), intent (IN), optional :: start ! filter start time<br>character (len = 255), intent (IN), optional :: period ! filter period
character (len = 255), intent (IN), optional :: duration \cdot ! sample duration
character (len = 255), intent (IN), optional :: offset ! filter time offset
integer, intent (IN), optional :: occurrences ! number of periods
integer, intent (IN), optional :: unique filename length ! unique filename length
character (len = 255), intent (IN), optional :: match \qquad ! target to match
```
Note that if  $q$ et files is called more than once in an input script using the same variable for the file argument, then this variable must be deallocated before the next call to get\_files where it is used. For example:

```
call get files (target file1, file, n) ! uses 'file' as an argument
deallocate (file) ! must deallocate 'file' before the next get_files call that uses it
call get files (target file2, file, n) ! uses 'file' again
```
#### <span id="page-22-0"></span>4.1.1.21 Read\_Hdfeos

**Purpose:** This routine reads an HDF-EOS data file and inserts the file into the main DPEAS data structure. The optional only argument allows for the selective reading of HDF-EOS data files to minimize unnecessary I/O. The  $\text{only argument}$  is specified as a commadelimited list of HDF-EOS data field names that are to be read, for example:  $only = 'Lat, Lon, Chan1'.$ 

```
subroutine read hdfeos (input file, only)
character (len = 255), intent (IN) :: input file \qquad ! input file name
character (len = 255), intent (IN), optional :: only \qquad ! data to read
```
#### <span id="page-23-0"></span>4.1.1.22 Remap

**Purpose:** This routine remaps an HDF-EOS data file to a specified projection space (given by HDF-EOS projection parameters contained in the PROJ\_FILE input file). All data contained in the HDF-EOS file are remapped. One-dimensional arrays that have a defined geographical mapping are converted to two-dimensional arrays to reflect the spatial remapping. Note: that this routine promotes the output data item numbertype to either FLOAT32 or FLOAT64 depending on the input data item numbertype. The remapped data are written to an internal DPEAS data structure with the name output file. Data structure names within the HDF-EOS data file are unchanged. This routine performs no explicit I/O. To save the remapped data to a file on the drive use the WRITE\_HDFEOS routine with the value contained in output file as its argument. If the bin argument is .TRUE., use the binning method instead of the interpolation method. The arrays that are (or are not) processed are controlled by the only2d argument value.

> The following input data arrays are not defined by this routine for remapping under the following only2d conditions:

#### $if$   $only2d = .TRUE$ .

- 1. Arrays with the suffix calibration.
- 2. Arrays with the suffix Attenna Pattern Correction.
- 3. Arrays that have non-geographical dimensions.

#### $if only 2d = .FALSE.$

1. No arrays are skipped. Arrays of all ranks are defined. Caution: some multidimensional arrays with non-geographical dimensions can become quite large.

```
subroutine remap (input_file, proj_file, output_file, bin, only2d)
character (len = 255), intent (IN) :: input file \qquad ! input file name
character (len = 255), intent (IN) :: proj file \qquad ! projection file name
character (len = 255), intent (IN) :: proj_file \frac{1}{2} ! projection file name<br>character (len = 255), intent (INOUT) :: output_file \frac{1}{2} ! output file name<br>logical, intent (IN), optional :: bin \frac{1}{2} ! bin cont
logical, intent (IN), optional :: bin
logical, intent (IN), optional :: only2d \qquad ! only2D control flag
```
#### <span id="page-23-1"></span>4.1.1.23 System

**Purpose:** This routine passes a command to the operating system and then pauses until the command is done.

subroutine system (command) character (len = MAX SYSTEM COMMAND), intent (IN) :: command ! command line

#### <span id="page-24-0"></span>4.1.1.24 Time

**Purpose:** This routine writes a message containing the current local time and the elapsed time from the previous call.

<span id="page-24-1"></span>subroutine time

#### 4.1.1.25 Write\_GIF

**Purpose:** This routine writes a DPEAS data structure data item to a digital image in GIF 87a format. Optionally, this routine can scale the data and fill in missing values in the image with the fillcount value. This routine will not create an output image file if the data field contains only missing data flags.

```
subroutine write qif (input file, name, item, output dir, min, max, inc, fillcount)
character (len = 255), intent (IN) :: input file \qquad ! input file name
character (len = 255), intent (IN) :: name \qquad ! swath or grid name
character (len = 255), intent (IN) :: item \qquad ! data item name
character (len = 255), intent (IN) :: output dir \qquad ! output directory
real, intent (IN), optional :: min ! minimum value
real, intent (IN), optional :: max | | maximum value
real, intent (IN), optional :: inc \qquad ! increment value
integer, intent (IN), optional :: fillcount | fill count value
```
#### <span id="page-24-2"></span>4.1.1.26 Write\_Hdfeos

**Purpose:** This routine writes an HDF-EOS data file from the main DPEAS data structure to disk. All data components of the HDF-EOS data file are written.

```
subroutine write hdfeos (output file)
character (len = 255), intent (IN) :: output file \blacksquare ! output file name
```
#### <span id="page-24-3"></span>4.1.1.27 Write\_Ramdas

**Purpose:** This routine writes a DPEAS data structure data item to a tab-delimited text file in the RAMDAS output format.

```
subroutine write ramdas (input file, name, item, output dir)
character (len = 255), intent (IN) :: input file \qquad ! input file name
character (len = 255), intent (IN) :: name \qquad ! swath or grid name
character (len = 255), intent (IN) :: item \qquad ! data item name
character (len = 255), intent (IN) :: output dir \qquad ! output directory
```
#### <span id="page-24-4"></span>4.1.1.28 Write\_Text

**Purpose:** This routine writes a DPEAS data structure data item to a text file in tab-delimited ASCII format. The first column of data is that which is specified by the data item

name. All associated data items are written in the following columns. Currently, only arrays that match the target data item array in rank and dimension size are written.

```
subroutine write text (input file, name, item, output dir)
character (len = 255), intent (IN) :: input file \qquad ! input file name
character (len = 255), intent (IN) :: name \qquad ! swath or grid name
character (len = 255), intent (IN) :: item \qquad ! data item name
character (len = 255), intent (IN) :: output dir \qquad ! output directory
```
#### <span id="page-25-0"></span>4.1.1.29 Write\_TIFF

**Purpose:** This routine writes a DPEAS data structure data item to a digital image in TIFF format. Optionally, this routine can scale the data and fill in missing values in the image with the fillcount value. This routine will not create an output image file if the data field contains only missing data flags.

```
subroutine write tiff (input file, name, item, output dir, min, max, inc, fillcount)
character (len = 255), intent (IN) :: input_file \qquad ! input file name
character (len = 255), intent (IN) :: name \qquad ! swath or grid name
character (len = 255), intent (IN) :: item \qquad ! data item name
character (len = 255), intent (IN) :: output dir \qquad ! output directory
real, intent (IN), optional :: min ! minimum value
real, intent (IN), optional :: max | | maximum value
real, intent (IN), optional :: max <br>real, intent (IN), optional :: inc <br> ! increment value
integer, intent (IN), optional :: fillcount | fill count value
```
#### <span id="page-25-1"></span>4.1.1.30 WWW\_Update

**Purpose:** This routine purges any old files and updates the web directory information. This routine uses the file's last-written date for purging purposes. If the keep argument is not present, no files are purged. The directory name specification can include a filename, but only the directory name information is used. If the plot argument is .TRUE., a simple plot is made of the file times (as determined by the filename nomenclature) to the standard output, and some diagnostics are printed for data gaps and overlaps. The plot capability is especially useful to quickly examine data sampling characteristics. No plots are generated by default (i.e.,  $plot =$ . FALSE.).

```
subroutine www update (www dir, dir spec, keep)
character (len = 255), intent (IN) :: www_dir <br>
character (len = 255), intent (IN) :: dir spec = 1 directory name specification
character (len = 255), intent (IN) :: dir spec
real, intent (IN), optional :: keep ! number of days to keep
logical, intent (IN), optional :: plot entired the file times
```
## <span id="page-26-1"></span><span id="page-26-0"></span>**4.1.2 Format Translator Routines**

## 4.1.2.1 AGRMET2HDFEOS

**Purpose:** Convert AFWA AGRMET model output from GRIB format to an HDF-EOS grid format. This routine can handle 3HR and polar stereographic GRIB files at "8<sup>th</sup> mesh". This routine automatically generates a file name based on the data time. When the output\_file argument is present, the output file name is returned and points to the internal HDF-EOS data structure that has been created (but not written to disk; i.e., no hard I/O is performed when output\_file is specified). If called with the output\_file argument, the created HDF-EOS data structure remains after the call to this routine and it is the caller's responsibility to deallocate the created HDF-EOS data structure. The DPEAS\_SAT\_NAME and DPEAS\_SENSOR\_NAME are used to contain the model name and the model output type information.

```
subroutine agrmet2hdfeos (input_file, output_dir, output file)
character (len = MAX PATH), intent (IN) :: input file \qquad ! input file name
character (len = MAX_PATH), intent (IN) :: output_dir \qquad ! output directory
character (len = MAX_PATH), intent (OUT), optional :: output file ! output file
```
## <span id="page-26-2"></span>4.1.2.2 AMSU2HDFEOS

**Purpose:** Convert an AMSU data file in NESDIS HDFEOS format to a "pure" HDF-EOS format. This routine can handle AMSU-A and AMSU-B sensor data files. This routine automatically generates a file name based on the data time. All available multispectral data matching the input file specification is combined into one multichannel HDF-EOS file. When the output\_file argument is present, the output file name is returned and points to the internal HDF-EOS data structure that has been created (but not written to disk; i.e., no hard I/O is performed when output\_file is specified). If called with the output\_file argument, the created HDF-EOS data structure remains after the call to this routine and it is the caller's responsibility to deallocate the created HDF-EOS data structure. If called without the sat\_number argument, a default value of "15" is used.

```
subroutine amsu2hdfeos (input file, output dir, output file)
character (len = MAX PATH), intent (IN) :: input file \qquad ! input file name
character (len = MAX PATH), intent (IN) :: output dir | 0utput directory
character (len = MAX PATH), intent (OUT), optional :: output file ! output file
```
## <span id="page-26-3"></span>4.1.2.3 AVHRR2HDFEOS

**Purpose:** Convert an AVHRR GAC or LAC data file in McIDAS format to HDF-EOS. This routine automatically generates a file name based on the data time. All available multispectral data matching the input file specification is combined into one multichannel HDF-EOS file. When the output file argument is present, the output file name is returned and points to the internal HDF-EOS data structure that has been created (but not written to disk; i.e., no hard I/O is performed when output\_file is specified). If called with the output\_file argument, the created

HDF-EOS data structure remains after the call to this routine and it is the caller's responsibility to deallocate the created HDF-EOS data structure.

```
subroutine avhrr2hdfeos (input file, output dir, output file, min lat, max lat,
min lon, max lon, min time, max time)
character (len = MAX PATH), intent (IN) :: input file \qquad ! input file name
character (len = MAX PATH), intent (IN) :: output dir ! ! output directory
character (len = MAX PATH), intent (OUT), optional :: output file ! output file
real, intent (IN), optional :: min lat \qquad \qquad ! minimum latitude
real, intent (IN), optional :: max_lat ! maximum latitude
real, intent (IN), optional :: min<sup>1</sup>lon | minimum longitude ! minimum longitude
real, intent (IN), optional :: max<sup>1</sup>on | maximum longitude ! maximum longitude
character (len = 23), intent (IN), optional :: min_time \qquad ! minimum time
character (len = 23), intent (IN), optional :: max time ! maximum time
```
### <span id="page-27-0"></span>4.1.2.4 GDAS2HDFEOS

**Purpose:** Convert a GDAS data file in GRIB format to HDF-EOS. This routine automatically generates a file name based on the data time. When the output\_file argument is present, the output file name is returned and points to the internal HDF-EOS data structure that has been created (but not written to disk; i.e., no hard I/O is performed when output\_file is specified). If called with the output\_file argument, the created HDF-EOS data structure remains after the call to this routine and it is the caller's responsibility to deallocate the created HDF-EOS data structure.

```
subroutine gdas2hdfeos (input file, output dir, output file)
character (len = MAX PATH), intent (IN) :: input file \qquad ! input file name
character (len = MAX PATH), intent (IN) :: output dir | output directory
character (len = MAX<sup>-</sup>PATH), intent (OUT), optional :: output file ! output file
```
### <span id="page-27-1"></span>4.1.2.5 GFS2HDFEOS

**Purpose:** Convert a GFS data file in GRIB format to HDF-EOS. This routine automatically generates a file name based on the data time. When the output\_file argument is present, the output file name is returned and points to the internal HDF-EOS data structure that has been created (but not written to disk; i.e., no hard I/O is performed when output\_file is specified). If called with the output\_file argument, the created HDF-EOS data structure remains after the call to this routine and it is the caller's responsibility to deallocate the created HDF-EOS data structure.

```
subroutine gfs2hdfeos (input file, output dir, output file)
character (len = MAX PATH), intent (IN) :: input file \qquad ! input file name
character (len = MAX_PATH), intent (IN) :: output_dir \qquad ! output directory
character (len = MAX_PATH), intent (OUT), optional :: output file ! output file
```
### <span id="page-28-0"></span>4.1.2.6 GOES2HDFEOS

**Purpose:** Convert a GOES data file in McIDAS format to HDF-EOS. This routine automatically generates a file name based on the data time. All available multispectral data matching the input file specification is combined into one multichannel HDF-EOS file. When the output\_file argument is present, the output file name is returned and points to the internal HDF-EOS data structure that has been created (but not written to disk; i.e., no hard I/O is performed when output\_file is specified). If called with the output\_file argument, the created HDF-EOS data structure remains after the call to this routine and it is the caller's responsibility to deallocate the created HDF-EOS data structure.

```
subroutine goes2hdfeos (input file, output dir, output file, min lat, max lat,
min lon, max lon, min time, max time)
character (len = MAX PATH), intent (IN) :: input file \qquad ! input file name
character (len = MAX_PATH), intent (IN) :: output dir \cdot ! output directory
character (len = MAX<sup>-</sup>PATH), intent (OUT), optional :: output file ! output file
real, intent (IN), optional :: min lat \qquad ! minimum latitude
real, intent (IN), optional :: max_lat ! maximum latitude
real, intent (IN), optional :: min_lon ! minimum longitude
real, intent (IN), optional :: max_lon
character (len = 23), intent (IN), optional :: min time \qquad ! minimum time
character (len = 23), intent (IN), optional :: max time ! maximum time
```
### <span id="page-28-1"></span>4.1.2.7 MIRS\_IMG2HDFEOS

**Purpose:** Convert a MIRS IMG data file in HDF format to HDF-EOS. This routine renames several of the NESDIS output arrays to conform to a consistent naming convection and removes negative algorithm diagnostics, as only one "fill\_value" is employed. This routine automatically generates a file name based on the data time. When the output\_file argument is present, the output file name is returned and points to the internal HDF-EOS data structure that has been created (but not written to disk; i.e., no hard I/O is performed when output\_file is specified). If called with the output\_file argument, the created HDF-EOS data structure remains after the call to this routine and it is the caller's responsibility to deallocate the created HDF-EOS data structure.

```
subroutine mirs_img2hdfeos (input_file, output_dir, output_file)
character (len = MAX PATH), intent (IN) :: input file \qquad ! input file name
character (len = MAX_PATH), intent (IN) :: output_dir \qquad ! output directory
integer, intent (IN) :: dataset number \overline{\hspace{1cm}} ! dataset ID number
character (len = MAX PATH), intent (OUT), optional :: output file ! output file
```
### <span id="page-28-2"></span>4.1.2.8 OLS2HDFEOS

**Purpose:** Convert an OLS data file in NGDC OIS format to HDF-EOS. This routine automatically generates a file name based on the data time. Since an entire OLS orbit swath is read, considerable amounts of memory may be used, although when the output\_file argument is not present, the data are automatically separated into more manageable 1000 line swath sectors. However, when the output\_file argument is present, the output file name is returned and points to the internal HDF-EOS data structure that has been created (but not written to disk; i.e., no hard

I/O is performed when output\_file is specified). If called with the output\_file argument, the created HDF-EOS data structure remains after the call to this routine and it is the caller's responsibility to deallocate the created HDF-EOS data structure.

```
subroutine ols2hdfeos (input file, output dir, output file, min lat, max lat, min lon,
max lon, min time, max time)
character (len = MAX PATH), intent (IN) :: input file \qquad ! input file name
character (len = MAXPATH), intent (IN) :: output dir ! ! output directory
character (len = MAX<sup>-</sup>PATH), intent (OUT), optional :: output file ! output file
real, intent (IN), optional :: min_lat \qquad \qquad ! minimum latitude
real, intent (IN), optional :: max lat \qquad ! maximum latitude
real, intent (IN), optional :: min_lon ! minimum longitude
real, intent (IN), optional :: max_lon ! maximum longitude
character (len = 23), intent (IN), optional :: min_time ! minimum time
character (len = 23), intent (IN), optional :: max_time \qquad ! maximum time
```
#### <span id="page-29-0"></span>4.1.2.9 QMORPH2HDFEOS

**Purpose:** Convert a QMORPH 8 km data file to HDF-EOS. This routine automatically generates a file name based on the data time. When the output\_file argument is present, the output file name is returned and points to the internal HDF-EOS data structure that has been created (but not written to disk; i.e., no hard I/O is performed when output\_file is specified). If called with the output\_file argument, the created HDF-EOS data structure remains after the call to this routine and it is the caller's responsibility to deallocate the created HDF-EOS data structure.

subroutine qmorph2hdfeos (input file, output dir, output file) character (len = MAX PATH), intent (IN) :: input file  $\qquad$  ! input file name character (len =  $\text{MAX}$  PATH), intent (IN) :: output\_dir  $\text{Matrix}$  ! output directory

<span id="page-29-1"></span>character (len = MAX<sup>-</sup>PATH), intent (OUT), optional :: output file ! output file

#### 4.1.2.10 SSMI2HDFEOS

**Purpose:** Convert a SSM/I data file in CIRA/NVAP format or in the NESDIS HDF-EOS format to a "pure" HDF-EOS format. The NESDIS data also contain the operational NESDIS products. This routine automatically generates file names based on the data time. Since an entire day of data is read, considerable amounts of memory may be used, although when the output\_file argument is not present, the data are automatically separated into smaller, more manageable individual orbital swaths. However, when the output\_file argument is present, the output file name is returned and points to the internal HDF-EOS data structure that has been created (but not written to disk; i.e., no hard  $I/O$  is performed when output file is specified). If called with the output\_file argument, the created HDF-EOS data structure remains after the call to this routine and it is the caller's responsibility to deallocate the created HDF-EOS data structure.

```
subroutine ssmi2hdfeos (input_file, output_dir, output_file, min_lat, max_lat, 
min_lon, max_lon, min_time, max_time)
character (len = MAX_PATH), intent (IN) :: input_file ! input file name
character (len = MAX<sup>-</sup>PATH), intent (IN) :: output_dir! output directory
integer, intent (IN), optional :: sat number ! satellite number (only
used with NESDIS input data)
```

```
character (len = MAX PATH), intent (OUT), optional :: output file ! output file
real, intent (IN), optional :: min lat \qquad ! minimum latitude
real, intent (IN), optional :: max_lat | maximum latitude
real, intent (IN), optional :: min_lon ! minimum longitude
real, intent (IN), optional :: maxlon
character (len = 23), intent (IN), optional :: min time \qquad ! minimum time
character (len = 23), intent (IN), optional :: max time \qquad ! maximum time
```
#### <span id="page-30-0"></span>4.1.2.11 SSMIS2HDFEOS

**Purpose:** Convert a SSMIS data file in "raw" format to HDF-EOS. This routine automatically generates file names based on the data time. When the output\_file argument is present, the output file name is returned and points to the internal HDF-EOS data structure that has been created (but not written to disk; i.e., no hard I/O is performed when output\_file is specified). If called with the output file argument, the created HDF-EOS data structure remains after the call to this routine and it is the caller's responsibility to deallocate the created HDF-EOS data structure.

```
subroutine ssmis2hdfeos (input file, output dir, output file, min lat, max lat,
min_lon, max_lon, min_time, max_time)
character (len = MAX_PATH), intent (IN) :: input_file \qquad ! input file name
character (len = MAX PATH), intent (IN) :: output dir | output directory
character (len = MAX_PATH), intent (OUT), optional :: output_file ! output file real, intent (IN), optional :: min lat
real, intent (IN), optional :: min lat
real, intent (IN), optional :: max_lat ! maximum latitude
real, intent (IN), optional :: min_lon | minimum longitude ! minimum longitude
real, intent (IN), optional :: max_lon ! maximum longitude
character (len = 23), intent (IN), optional :: min time \qquad ! minimum time
character (len = 23), intent (IN), optional :: max time ! maximum time
```
#### <span id="page-30-1"></span>4.1.2.12 SSMIS\_EDR2HDFEOS

**Purpose:** Convert a SSMIS EDR data file to HDF-EOS. This code was adapted from the SSMIS2HDFEOS routine. This routine automatically generates a file name based on the data time. When the output\_file argument is present, the output file name is returned and points to the internal HDF-EOS data structure that has been created (but not written to disk; i.e., no hard I/O is performed when output\_file is specified). If called with the output\_file argument, the created HDF-EOS data structure remains after the call to this routine and it is the caller's responsibility to deallocate the created HDF-EOS data structure.

```
subroutine ssmis_edr2hdfeos (input_file, output dir, output file, min lat, max lat,
min_lon, max_lon, min_time, max_time)
character (len = MAX PATH), intent (IN) :: input file \qquad ! input file name
character (len = MAX<sup>-</sup>PATH), intent (IN) :: output dir \qquad ! output directory
integer, intent (IN), optional :: sat_number \overline{\phantom{a}} ! sat. ID number
character (len = MAX PATH), intent (OUT), optional :: output file ! output file
real, intent (IN), optional :: min_lat ! minimum latitude
real, intent (IN), optional :: max lat \qquad ! maximum latitude
real, intent (IN), optional :: min lon | minimum longitude ! minimum longitude
real, intent (IN), optional :: max_llon | maximum longitude
character (len = 23), intent (IN), optional :: min time \qquad ! minimum time
character (len = 23), intent (IN), optional :: max time \qquad ! maximum time
```
### <span id="page-31-0"></span>4.1.2.13 SSMT22HDFEOS

**Purpose:** Convert a SSM/T-2 data file in NESDIS Level 1B format to HDF-EOS. This routine automatically generates file names based on the data time. When the output\_file argument is present, the output file name is returned and points to the internal HDF-EOS data structure that has been created (but not written to disk; i.e., no hard I/O is performed when output file is specified). If called with the output\_file argument, the created HDF-EOS data structure remains after the call to this routine and it is the caller's responsibility to deallocate the created HDF-EOS data structure.

```
subroutine ssmt22hdfeos (input file, output dir, output file, min lat, max lat,
min lon, max lon, min time, max time)
character (len = MAX PATH), intent (IN) :: input file \qquad ! input file name
character (len = MAX PATH), intent (IN) :: output dir | 0utput directory
character (len = MAX_PATH), intent (OUT), optional :: output file ! output file
real, intent (IN), optional :: min_lat \overline{a} = \overline{a} ! minimum latitude
real, intent (IN), optional :: max_lat ! maximum latitude
real, intent (IN), optional :: min_lon ! minimum longitude
real, intent (IN), optional :: maxlon
character (len = 23), intent (IN), optional :: min_time \frac{1}{2} ! minimum time character (len = 23), intent (IN), optional :: max time \frac{1}{2} ! maximum time
character (len = 23), intent (IN), optional :: max\bar{}time
```
### <span id="page-31-1"></span>4.1.2.14 TMI2HDFEOS

**Purpose:** Convert a TRMM TMI data file in HDF Level 1B format to HDF-EOS. This routine automatically generates file names based on the data time. When the output\_file argument is present, the output file name is returned and points to the internal HDF-EOS data structure that has been created (but not written to disk; i.e., no hard I/O is performed when output\_file is specified). If called with the output\_file argument, the created HDF-EOS data structure remains after the call to this routine and it is the caller's responsibility to deallocate the created HDF-EOS data structure.

```
subroutine tmi2hdfeos (input file, output dir, output file, min lat, max lat, min lon,
max lon, min time, max time)
character (len = MAX PATH), intent (IN) :: input file \qquad ! input file name
character (len = MAX PATH), intent (IN) :: output dir | 0utput directory
character (len = MAX<sup>-</sup>PATH), intent (OUT), optional :: output_file ! output file<br>real, intent (IN), optional :: min lat
real, intent (IN), \overline{optional} :: min_lat
real, intent (IN), optional :: max<sup>-</sup>lat \qquad \qquad ! maximum latitude
real, intent (IN), optional :: min_lon ! minimum longitude
real, intent (IN), optional :: max_lon ! maximum longitude
character (len = 23), intent (IN), optional :: min time \qquad ! minimum time
character (len = 23), intent (IN), optional :: max time ! maximum time
```
#### <span id="page-31-2"></span>4.1.2.15 VIRS2HDFEOS

**Purpose:** Convert a TRMM VIRS data file in HDF Level 1B format to HDF-EOS. This routine automatically generates file names based on the data time. When the output\_file argument is present, the output file name is returned and points to the internal HDF-EOS data structure that has been created (but not written to disk; i.e., no hard I/O is performed when output\_file is

specified). If called with the output\_file argument, the created HDF-EOS data structure remains after the call to this routine and it is the caller's responsibility to deallocate the created HDF-EOS data structure.

```
subroutine virs2hdfeos (input_file, output_dir, output_file, min_lat, max_lat,
min lon, max lon, min time, max time)
character (len = MAX PATH), intent (IN) :: input file \qquad ! input file name
character (len = MAX PATH), intent (IN) :: output dir | 0utput directory
character (len = MAX<sup>-</sup>PATH), intent (OUT), optional :: output file ! output file
real, intent (IN), optional :: min_lat \qquad \qquad ! minimum latitude
real, intent (IN), optional :: max lat \qquad ! maximum latitude
real, intent (IN), optional :: min_lon ! minimum longitude
real, intent (IN), optional :: maxlon
character (len = 23), intent (IN), optional :: min time \qquad ! minimum time
character (len = 23), intent (IN), optional :: max time ! maximum time
```
#### <span id="page-32-0"></span>4.1.2.16 WINDSAT2HDFEOS

**Purpose:** Convert a WindSat data file to HDF-EOS. This routine automatically generates file names based on the data time. When the output\_file argument is present, the output file name is returned and points to the internal HDF-EOS data structure that has been created (but not written to disk; i.e., no hard I/O is performed when output\_file is specified). If called with the output\_file argument, the created HDF-EOS data structure remains after the call to this routine and it is the caller's responsibility to deallocate the created HDF-EOS data structure.

```
subroutine virs2hdfeos (input file, output dir, output file, min lat, max lat,
min lon, max lon, min time, max time)
character (len = MAX PATH), intent (IN) :: input file \qquad ! input file name
character (len = MAX PATH), intent (IN) :: output dir | 0utput directory
character (len = MAX<sup>-</sup>PATH), intent (OUT), optional :: output file ! output file
real, intent (IN), optional :: min_lat ! minimum latitude
real, intent (IN), optional :: max_lat ! maximum latitude
real, intent (IN), optional :: min_lon <br>real, intent (IN), optional :: max_lon <br>character (len = 23), intent (IN), optional :: min time | minimum time | minimum time
real, intent (IN), optional :: max lon
character (len = 23), intent (IN), optional :: min time \qquad ! minimum time
character (len = 23), intent (IN), optional :: max time ! maximum time
```
#### <span id="page-32-1"></span>**4.1.3 Application Specific Routines**

Application specific routines are unique user-written subroutines found in script files. They tend to be customized applications and may not be suitable for use by all users without a more detailed understanding of the particular application. The routines below are merely examples of such application specific subroutines.

#### <span id="page-32-2"></span>4.1.3.1 AMSU2McIDAS

**Purpose:** This routine converts an AMSU HDF-EOS data structure into a series of McIDAS formatted files. Examine the source codes and external documentation materials for more details.

subroutine amsu2mcidas (input file, output dir, tbus dir) character (len = MAX PATH), intent (IN) :: input file ! input file name character (len = MAX\_PATH), intent (IN) :: output\_dir | output directory name character (len = MAX PATH), intent (IN) :: tbus dir | TBUS directory name

#### <span id="page-33-0"></span>4.1.3.2 Apply\_RR\_Correction

**Purpose**: This routine applies the rainfall rate corrections. Note: This routine reads the ASCII RR correction statistics files created by the rr\_statistics routine. Strength inputs are  $0 =$  no correction,  $1 =$  light correction,  $2 =$  full correction.

```
subroutine apply rr correction (input file, correction dir, ocean ref sat,
      ocean_strength, land_ref_sat, land_strength, output_dir, output_file)
character (len = MAX_PATH), intent (IN) :: input_file ! input file name
character (len = MAX_PATH), intent (IN) :: correction_dir ! correction directory
character (len = MAX PATH), intent (IN) :: ocean ref sat | ocean ref. satellite
integer, intent (IN) :: ocean strength \qquad ! ocean strength
character (len = MAX PATH), intent (IN) :: land ref sat \qquad ! land ref. satellite
integer, intent (IN)^{-}: land_strength - - ! land strength
character (len = MAX_PATH), intent (IN) :: output_dir | output directory
character (len = MAX-PATH), intent (OUT) :: output file \qquad ! output file name
```
- <span id="page-33-1"></span>4.1.3.3 Apply\_TPW\_Correction
- **Purpose**: This routine applies the total precipitable water corrections. Note: This routine reads the ASCII TPW correction statistics files created by the create\_tpw\_correction routine.

subroutine apply tpw correction (input file, correction dir, output dir, output file) character (len = MAX\_PATH), intent (IN) :: input\_file | input file name character (len = MAX\_PATH), intent (IN) :: correction\_dir ! correction directory character (len = MAX PATH), intent (IN) :: output dir | output directory character (len = MAX PATH), intent (OUT) :: output file ! output file name

#### <span id="page-33-2"></span>4.1.3.4 Bsmooth

**Purpose:** This routine smooths a 2-D real number data field in an HDF-EOS grid file using a binomial filter. All I/O is to and from the hard drive.

subroutine bsmooth (input file, output file, field name, filter size)

character (len = MAX PATH), intent (IN) :: input file ! input file name character (len = MAX\_PATH), intent (OUT) :: output file  $\cdot$  ! output file name character (len = MAX\_PATH), intent (IN) :: field\_name ! field name integer, intent (IN) :: filter\_size  $\overline{\phantom{a}}$  ! filter size

#### <span id="page-34-0"></span>4.1.3.5 BTPW\_Land\_Blend

**Purpose:** This routine blends GPS, MIRS, and GOES Sounder data with the Blended Total Precipitable Water product. The blending is performed in multiple stages. Examine the source codes and PSDI documentation materials for more details.

Currently science version 2 is supported.

subroutine btpw\_land\_blend (version\_science, input\_merged tpw file, output merged tpw file, gps ascii data file, gps station file, goes east ascii file, goes west ascii file, mirs\_surface\_file, diagnostics\_file) integer, intent (IN) :: version science  $\qquad \qquad$  ! science version character (len = MAX PATH), intent (IN) :: input merged tpw file ! input file name character (len = MAX PATH), intent (OUT) :: output merged tpw file ! output file name character (len = MAX PATH), intent (IN) :: gps ascii data file | GPS file name character (len = MAX\_PATH), intent (IN) ::  $qps_asc1i_data_file$  ! GPS file name<br>character (len = MAX\_PATH), intent (IN) ::  $qps_astation_file$  ! GPS station file name<br>real, intent (IN) :: max reasonable tpw ! max. TPW value real, intent (IN) :: max\_reasonable\_tpw ! max. TPW value character (len = MAX\_PATH), intent  $(TN)$  :: goes\_east\_ascii\_file | GOES-E file name<br>character (len = MAX\_PATH), intent (IN) :: goes west\_ascii\_file | GOES-W file name character (len = MAX\_PATH), intent (IN) :: goes\_west\_ascii\_file character (len = MAX\_PATH), intent (IN) :: mirs\_surface\_file ! MIRS surface file name character (len = MAX\_PATH), intent (IN) :: diagnostics file  $\overline{f}$  ! diagnostics file name

### <span id="page-34-1"></span>4.1.3.6 Copy\_NESDIS\_TBUS\_File

**Purpose:** This routine copies a NESDIS TBUS file and renames it to conform to CIRA naming conventions. This routine expects the new TBUS file to be called <tbus\_dir>tbus.new and renames the file to <tbus\_dir>NESDIS\tbus.yyddd where yyddd are determined from the file contents.

subroutine copy\_nesdis\_tbus\_file (tbus\_dir)

<span id="page-34-2"></span>character (len = MAX PATH), intent (IN) :: tbus dir ! output TBUS directory name

#### 4.1.3.7 Compute\_TPW\_Percent

**Purpose:** This routine computes the TPW percent of weekly NVAP normal (1988-1999). Examine the source codes and external documentation materials for more details.

subroutine compute\_tpw\_percent (merged\_tpw\_file, nvap\_mean\_file, output\_pct\_file)

character (len = MAX\_PATH), intent (IN) :: merged\_tpw\_file ! input file name character (len = MAX\_PATH), intent (IN) :: nvap\_mean\_file ! NVAP mean file name character (len = MAX PATH), intent (OUT) :: output pct file ! output file name

#### <span id="page-34-3"></span>4.1.3.8 Create\_TPW\_Correction

**Purpose:** This routine creates the total precipitable water pentad correction statistics. Note: This routine creates the ASCII TPW correction statistics files used by the apply\_tpw\_correction routine.

subroutine create\_tpw\_correction (input\_file\_spec, output\_dir)

character (len = MAX PATH), intent (IN) :: input file spec ! input file name character (len = MAX PATH), intent (IN) :: output dir = ! output directory

#### <span id="page-35-0"></span>4.1.3.9 GOES\_SNDR\_TPW\_Merge

**Purpose:** This routine reads the CIMSS GOES Sounder ASCII data files and merges the Blended TPW product with the GOES Sounder data. Examine the source codes and external documentation materials for more details.

subroutine goes sndr tpw merge (output merged tpw file, goes ascii data file)

character (len = MAX PATH), intent (IN) :: output merged tpw file ! input file name character (len = MAX\_PATH), intent (IN) :: gps ascii data file ! GPS file name

#### <span id="page-35-1"></span>4.1.3.10 GPS\_TPW\_Interpolate

**Purpose:** This routine reads the NOAA/ESRL/GSD GPS ASCII data files and merges the Blended TPW product with the GOES Sounder data. Examine the source codes and external documentation materials for more details.

subroutine gps\_tpw\_interpolate (merged\_tpw\_file, gps\_ascii\_data\_file, gps\_station\_file, output gps merge file, max reasonable tpw, landmask file) character (len = MAX PATH), intent (IN) :: merged tpw file ! input file name character (len = MAX PATH), intent (IN) :: gps ascii data file | GPS file name character (len = MAX PATH), intent (IN) :: gps station file ! GPS station file name character (len = MAX PATH), intent (OUT) :: output gps merge file ! output file name real, intent (IN),  $optional$  :: max reasonable  $tpw$   $\overline{u}$   $\overline{u}$   $\overline{u}$   $\overline{u}$   $\overline{u}$   $\overline{v}$   $\overline{v}$   $\overline{v}$   $\overline{v}$   $\overline{v}$   $\overline{v}$   $\overline{v}$   $\overline{v}$   $\overline{v}$   $\overline{v}$   $\overline{v}$   $\overline{v}$   $\overline{v}$   $\overline{v}$   $\$ character (len = MAX PATH), intent (IN) :: goes east ascii file 1 ! GOES-E file name

<span id="page-35-2"></span>character (len = MAX PATH), intent (IN) :: goes west ascii file 1 ! GOES-W file name character (len = MAX\_PATH), intent (IN), optional :: landmask\_file ! landmask file

#### 4.1.3.11 RR\_Statistics

**Purpose:** This routine creates the rainfall rate correction statistics. Note: This routine creates the ASCII RR correction statistics files used by the apply rr correction routine.

```
subroutine rr statistics (input file spec, output dir)
character (len = MAX PATH), intent (IN) :: input file spec ! input file name
character (len = MAX PATH), intent (IN) :: output dir \qquad ! output directory
```
#### <span id="page-35-3"></span>4.1.3.12 Write\_McIDAS

#### **Purpose:** This routine writes a DPEAS data structure data item to a McIDAS format data file.

subroutine write\_mcidas (mapped\_file, output\_parameter, output\_file, timesat, smooth)

character (len = MAX\_PATH), intent (IN) :: mapped\_file | input HDF-EOS file name character (len = MAX\_PATH), intent (IN) :: output\_parameter ! output data item name character (len =  $MAX$  PATH), intent (IN) :: output file  $\qquad$  ! output file name logical, intent  $(IN)^{-}$ : timesat  $\qquad \qquad$  ! time and satellite, if .TRUE. integer, intent (IN) :: smooth | smoothing factor

## <span id="page-36-1"></span><span id="page-36-0"></span>**4.2 Key DPEAS Structures**

### **4.2.1 DPEAS Memory Data Structure**

The DPEAS memory data structure is a series of arrays that mimic the HDF-EOS data format design. It is only present in the memory of the machines and does not exist as a file on the drive. The memory is referenced via a series of Fortran pointers. The top-level pointers are referred by their virtual file names. Thus, the structure looks like an imaginary hard drive. This allows data fields and a variety of complex elements to be referenced by the various generalized routines.

The easiest way to explore the DPEAS memory data structure is to view it with the DPEAS intrinsic routine DPE\_WRITE\_DATA\_STRUCTURE. This routine will dump the contents of the memory structure (but not the data) to the DPEAS output. This is very useful for viewing and verifying that new data sets have been read into DPEAS correctly. A good HDF-EOS viewer or browser will perform the same functionality.

A freeware HDF-EOS browser is included on the DPEAS CD-R under the  $\Delta$  files $\Delta$ directory. Also included under that directory are many HDF-EOS file examples, which you can browse and examine using the DPEAS tools. To read a "pure" HDF-EOS file (see Jones and Vonder Haar, 2002) within DPEAS, use the READ\_HDFEOS DPEAS intrinsic routine.

The full description of the DPEAS memory data structure is beyond the scope of this document. However, it is discussed in the companion technical document, *DPEAS Programmer's Guide,* for those who are interested or require a better understanding. A definitive source of HDF-EOS information is the *HDF-EOS Library User's Guide for the ECS project, Volume 1: Overview and Examples* [\(http://edhs1.gsfc.nasa.gov/waisdata/sdp/pdf/tp17060001.pdf\)](http://edhs1.gsfc.nasa.gov/waisdata/sdp/pdf/tp17060001.pdf).

### <span id="page-36-2"></span>**4.2.2 DPEAS Directory Structure**

The following DPEAS subdirectories are necessary for DPEAS to function correctly. Do not attempt to run DPEAS without these directories:

#### **DPEAS\bin**

The bin directory contains compiled executables.

#### **DPEAS\data**

The data directory contains input and output data files, as well as DPEAS processing state information (see comments below related to the DPEAS\data\work directory).

#### **DPEAS\data\input**

This is the main user input directory. It is suggested (but not required) that all user-created DPEAS input script files should reside in this directory. The input files are ASCII text files and thus are editable by any common ASCII file editor (e.g., NOTEPAD). A common error is to assume that the input files are Fortran source files and are therefore in need of compilation. This is not the case. The input files are merely interpreted ASCII script files that use the familiar Fortran 90 syntax. This should allow users (at least those with some Fortran background) to have instant familiarity with the DPEAS user interface. DPEAS uses pseudo-Fortran code as its input file. This does not mean it needs a compiler. DPEAS will interpret the code in real-time, skipping the normal compilation step. This results in a multitude of benefits, which will become apparent with use of the DPEAS system.

#### **DPEAS\data\output**

This is the main user output directory. Its use is optional, as other data directory organization schemes could be used instead.

#### **DPEAS\data\work**

The work directory is used by DPEAS to write temporary working files or current process state information. Normally, DPEAS cleans up these files as needed so that no user intervention is needed.

#### **DPEAS\logs**

The logs directory contains all log files.

#### **DPEAS\monitoring**

The monitoring directory contains files related to the monitoring program.

#### **DPEAS\scripts**

The scripts directory contains all script files.

#### **DPEAS\setup**

The setup directory contains configuration and setup files.

#### **DPEAS\setup\configuration\build**

The build directory is used to store information regarding the DPEAS build version. Users should not modify this directory. DPEAS updates these files as needed. No user intervention is necessary.

#### **DPEAS\setup\configuration\database**

The database directory is used by DPEAS to write the DPEAS database files for each DPEAS node. Users should not modify this directory. DPEAS updates these files as needed. No user intervention is necessary.

#### **DPEAS\setup\configuration\resource**

The resource directory is used to specify available nodes for use in DPEAS processing. Each DPEAS node should have its own resource file. The resource files are ASCII text files. They can be modified at any time, even while DPEAS is executing (See section 3.3.2 for information about the resource file configuration).

### **DPEAS\src**

The src directory contains all source codes. The current DPEAS Windows source distribution exists under the DPEAS\src\DPEAS subdirectory.

## <span id="page-38-0"></span>**4.3 DPEAS Parallel Processing**

DPEAS is capable of running on several computers (nodes) simultaneously. DPEAS implements the multinode processing with a MASTER/SLAVE paradigm. Resource files are used to specify attributes of the master and slave nodes. The node on which the DPEAS executable resides is the master node. The master node delegates data processing chores to the DPEAS slave nodes. Multinode processing is implemented using an "independent DO loop construct", an idea borrowed from High Performance Fortran (HPF). Primary level DO loops in a DPEAS master input file are intrinsically assumed to be independent DO loops, thus iterations of the DO loop may be performed in any order. The designated slave node processes remaining nested DO loops. Inter-process communication is prohibited between the independent DO loop block and the host DPEAS program variables. Thus, variable values modified within an independent DO loop are not available to the host DPEAS program. To turn off the automatic parallelization of DPEAS input, add call DPE\_SLAVE at the start of the execution part of the input file. An example of the DPEAS data processing flow is shown below. Each block is a group of Fortran 90 statements that are interpreted during DPEAS execution

## <span id="page-38-1"></span>**4.3.1 Running DPEAS in Parallel Mode**

Assuming that you've configured DPEAS and BJS as described in Section 3.3, submit your DPEAS batch file to BJS for execution with the argument containing the relative path name to the input DPEAS script file from the DPEAS executable.

Fig. 1 illustrates the DPEAS parallelism and Fig. 2 shows how to monitor parallel mode DPEAS runs with the BJS Client. Fig. 3 contains a high-level schematic of the DPEAS data processing flow as the DPEAS Fortran interpreter automatically segments the main input into subtasks.

<span id="page-39-0"></span>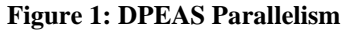

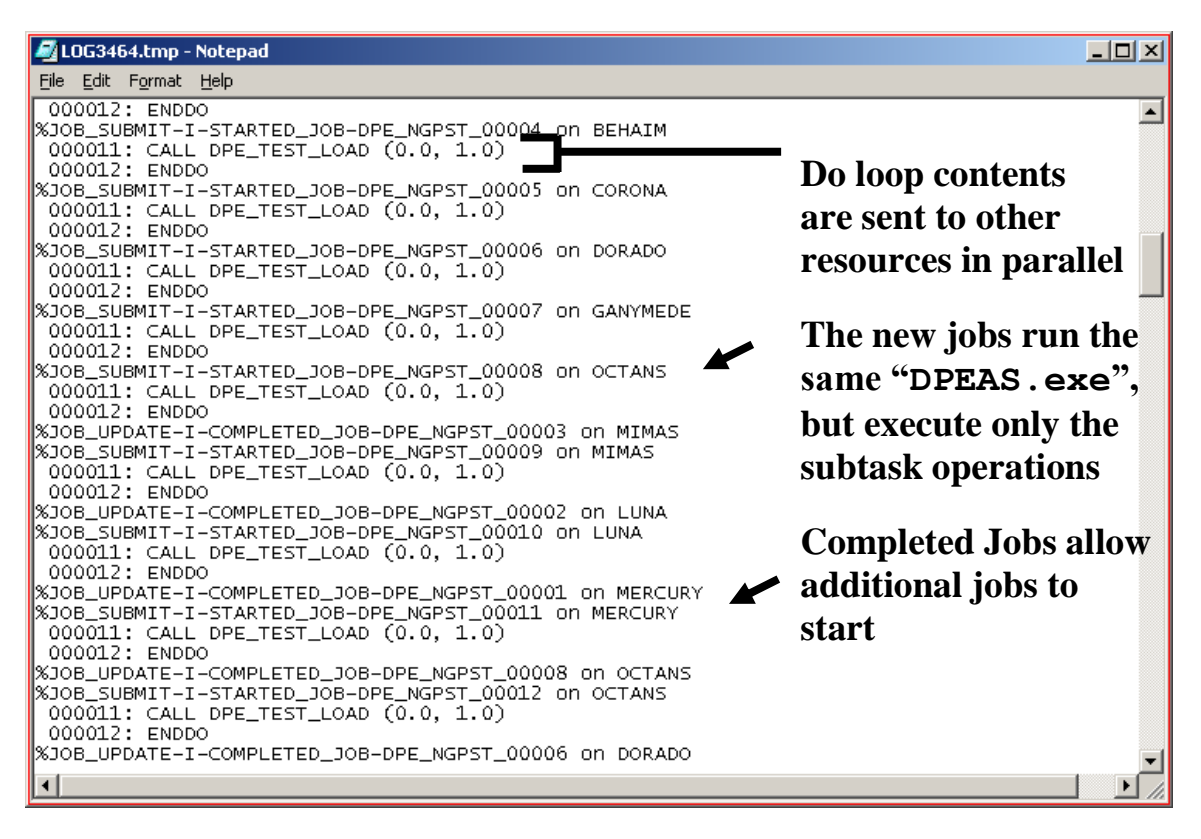

**Figure 2: Monitoring Parallel Mode DPEAS Runs with the Batch Job Server Client**

|  | $\Box$<br><b>8</b> BJS Client - [BEHAIM, CIRA\Jones - Active Job Summary]                                                                                     |       |                   |                  |                  |                                                                                                    |          |       |          |          |                   |             |                  |  |
|--|----------------------------------------------------------------------------------------------------|-------|-------------------|------------------|------------------|----------------------------------------------------------------------------------------------------|----------|-------|----------|----------|-------------------|-------------|------------------|--|
|  | $-12$ $\times$<br>鼻 Elle<br>View<br>Job<br>Window<br>Help<br>Server                                                                                           |       |                   |                  |                  |                                                                                                    |          |       |          |          |                   |             |                  |  |
|  | <sup>4</sup><br> S <br>회폐<br>我 演 头<br>✕   面<br>20<br>회화                                                                                                    |       |                   |                  |                  |                                                                                                    |          |       |          |          |                   |             |                  |  |
|  |                                                                                                    |       |                   |                  |                  |                                                                                                    |          |       |          |          |                   |             |                  |  |
|  | Job #                                                                                                    |       | Date Job Name     | <b>Job Class</b> | Username, Domain | Status                                                                                                    | Priority | CPU % | CPU      | Elapsed  | <b>Start Time</b> | End Time    |                  |  |
|  | 2471                                                                                                    |       | 08/21 Services    | Default          | Jones, CIRA      | Ended (0)                                                                                                    |          |       | 00:00:01 | 00:00:14 | 08/21 16:15       | 08/21 16:15 | $\blacktriangle$ |  |
|  | 2472                                                                                                    |       | 08/21 Services    | Default          | Jones, CIRA      | Ended (0)                                                                                                    |          |       | 00:00:01 | 00:00:19 | 08/21 16:30       | 08/21 16:30 |                  |  |
|  | 2473                                                                                                    |       | 08/21 Services    | Default          | Jones, CIRA      | Ended (0)                                                                                                    |          |       | 00:00:01 | 00:00:13 | 08/21 16:45       | 08/21 16:45 |                  |  |
|  | 2474                                                                                                    |       | 08/21 Services    | Default          | Jones, CIRA      | Ended (0)                                                                                                    |          |       | 00:00:01 | 00:00:16 | 08/21 17:00       | 08/21 17:00 |                  |  |
|  | 2475                                                                                                    | 08/21 | INGEST AMSU OSDPD | Data Collection  | iones, CIRA      | Ended (1)                                                                                                    |          |       | 00:00:32 | 00:04:22 | 08/21 17:00       | 08/21 17:04 |                  |  |
|  | 2476                                                                                                    | 08/21 | INGEST AMSU ORA   | Data Collection  | jones, CIRA      | Ended (1)                                                                                                    |          |       | 00:00:37 | 00:01:29 | 08/21 17:00       | 08/21 17:01 |                  |  |
|  | 2477                                                                                                    | 08/21 | PRODUCTS          | Data Collection  | iones, CIRA      | Ended [1]                                                                                                    |          |       | 00:00:24 | 00:18:47 | 08/21 17:00       | 08/21 17:18 |                  |  |
|  | 2478                                                                                                    | 08/21 | √ac∍i_UHA         | Data Collection  | jones, CIRA      | Ended (0)                                                                                                    |          |       | 00:01:07 | 00:03:00 | 08/21 17:00       | 08/21 17:03 |                  |  |
|  | 2479                                                                                                    |       | DPE FLHWO 00004   | Detault          | iones, CIRA      | DPEAS submitted jobs are                                                                                                    |          |       |          |          | 08/21 17:03       | 08/21 17:11 |                  |  |
|  | 2480                                                                                                    | 08/21 | DPE_FLHW0_00010   | De               | ∎nes, CIRA       |                                                                                                    |          |       |          |          | 08/21 17:11       | 08/21 17:13 |                  |  |
|  | 248                                                                                                    | 221   | DPE FLHWO 00012   | efault           | jones, CIRA      | $\mathbf{n}$ amed. $\mathbf{Q}$ $\mathbf{A}$ $\mathbf{D}$ $\mathbf{P}$ $\mathbf{E}$ $\mathbf{A}$ $\mathbf{A}$ $\mathbf{A}$ $\mathbf{D}$ $\mathbf{N}$ $\mathbf{N}$ $\mathbf{N}$ |          |       |          |          | 100121 17:13      | 08/21 17:18 |                  |  |
|  | 2482                                                                                                    | 08/21 | -ser              | Default          | Jones, CIRA      |                                                                                                    |          |       |          |          |                   | 08/21 17:15 |                  |  |
|  | 2483                                                                                                    |       | 08/21 Services    | Default          | Jones, CIRA      | Ended (0)                                                                                                    |          |       |          |          | 08/21 17:30       | 08/21 17:30 |                  |  |
|  |                                                                                                    |       |                   |                  |                  |                                                                                                    |          |       |          |          |                   |             |                  |  |
|  | $\overline{4}$                                                                                                    |       |                   |                  |                  |                                                                                                    |          |       |          |          |                   |             |                  |  |
|  | % CPU Lilization<br>1042<br>Total Jobs<br>0<br>Jobs Running<br>9.8<br>$\theta$<br>1042<br>Jobs Selected<br>194.5<br>MB Mem rv Available<br>Jobs Pending Exec. |       |                   |                  |                  |                                                                                                    |          |       |          |          |                   |             |                  |  |
|  |                                                                                                    |       |                   |                  |                  |                                                                                                    |          |       |          |          |                   |             |                  |  |
|  |                                                                                                    |       |                   |                  |                  |                                                                                                    |          |       |          |          |                   |             | h                |  |
|  | For Help, press F1                                                                                                    |       |                   |                  |                  |                                                                                                    |          |       |          |          |                   |             |                  |  |

<span id="page-39-1"></span>**Shows Pedigree "Instance" and "Iteration"**

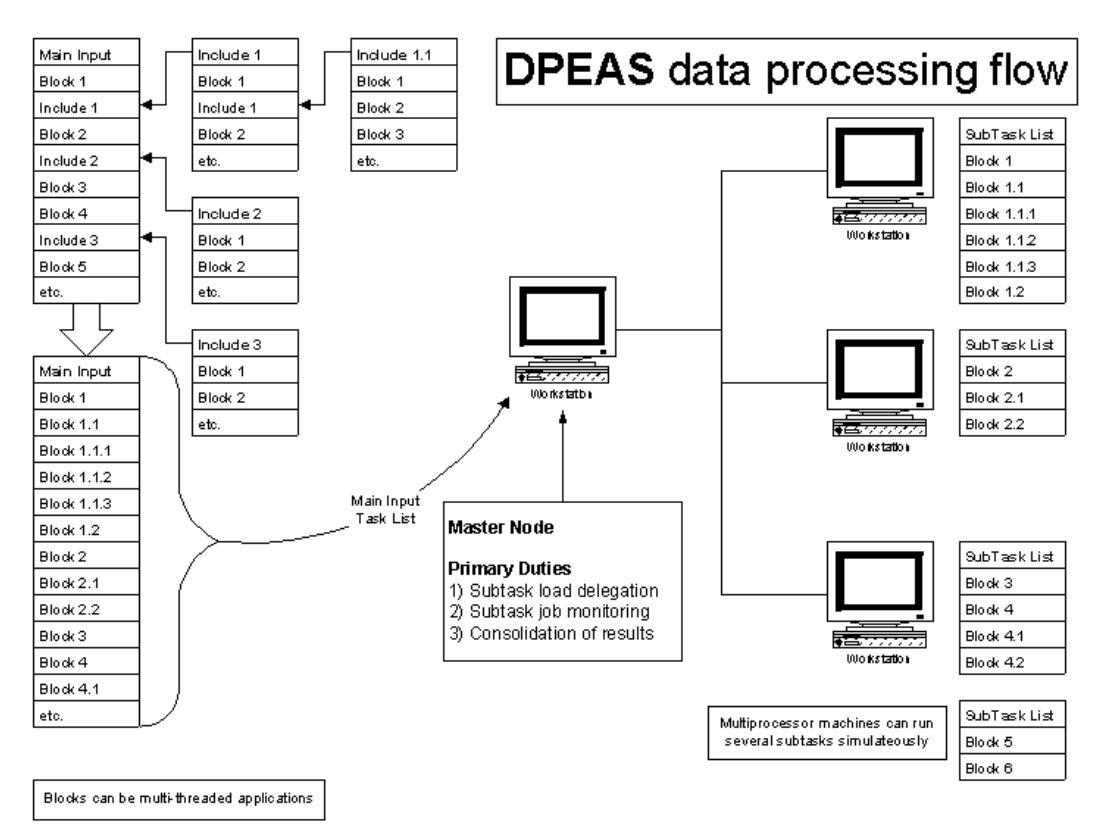

<span id="page-40-2"></span>**Figure 3: DPEAS Data Processing Flow**

### <span id="page-40-0"></span>**4.3.2 Aborting a Parallel Mode Job with the Batch Job Server Client**

To abort a parallel mode job manually:

- 1. Cancel the Master job
- 2. Allow Spawned jobs to run and complete normally or cancel them manually (this works even if they were submitted by another user)
	- a. Examine the Spawned job names (e.g. "DPE\_AAAAA\_nnnnn")
	- b. Use the BJS Client to connect to the specified machine
	- c. Cancel the remaining spawned jobs (remember, they may have finished by the time you get to them)
	- d. If canceling another user's job, his or her master job will continue to wait until the canceled job is manually restarted on another system. Therefore, it is imperative that users communicate with each other when canceling another user's master job.

## <span id="page-40-1"></span>**4.4 Log Files**

DPEAS directs all message output to the standard output device (normally the DOS command window). When running in batch mode, this output is captured as a log file. The BJS client can browse all DPEAS log files interactively and is very useful when exploring the DPEAS output results.

### <span id="page-41-0"></span>**4.4.1 File I/O Messages**

To determine what fortran file I/O is used in DPEAS, search for the DPEAS error messages containing "**%SYS\_OPEN-I-FILE**-"<filename>", **ACTION =** <action\_status>".

```
In addition the DPEAS C/C++ I/O libraries track their file I/O by the
"<PROCEDURE_NAME>-I–FILE-<filename>" error message,
or through more explicit "<PROCEDURE_NAME>-I–INPUT_FILE-<filename> ", and 
"<PROCEDURE_NAME>-I-OUTPUT_FILE-<filename>", error messages.
```
The DPEAS data mirroring facility issues its own error messages, that start with the string pattern "%SYS\_MIRROR\*".

Other DPEAS file I/O error messages denote particular processing states that are dependent on the specific DPEAS routine.

#### <span id="page-41-1"></span>**4.4.2 Error Handling**

DPEAS attempts to handle abnormal terminations and will exit with the appropriate status automatically. The error levels in Table 1 are recognized.

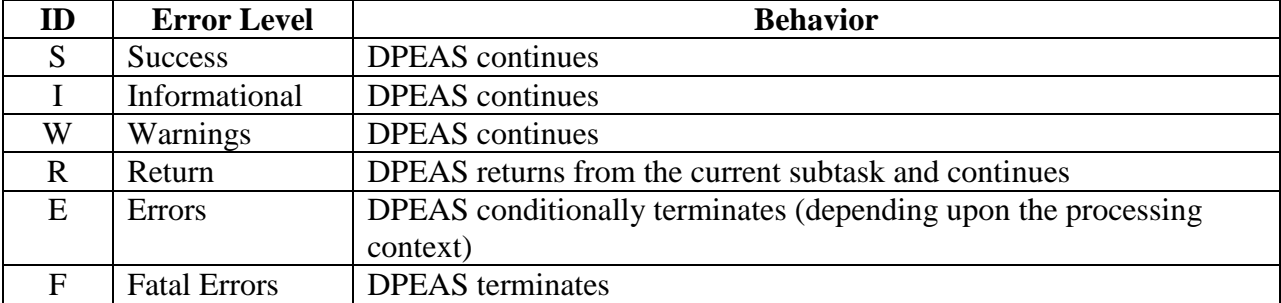

#### <span id="page-41-2"></span>**Table 1: DPEAS Error Levels**

# <span id="page-42-1"></span><span id="page-42-0"></span>**5 DPEAS ADVANCED FEATURES**

## **5.1 Parallelism**

DPEAS has been tested in a 20-processor configuration, and simulation tests have shown that it is capable of scaling to approximately 2000 processors with current hardware capabilities available at CIRA. Parallelization capabilities are performed by dynamically propagating the executable to additional computing nodes as needed. Thus, the system replicates itself as needed and reports to the host program when program segments are complete. This is automated within DPEAS, and the user code is distributed easily, since it is part of the DPEAS executable. The replication process is controlled by configuration data in simple text files. Asynchronous and independent parallel DO loop constructs are supported in the input script semantics, thus allowing for easy parallelization. They are controlled by simple input commands that switch the parallelization mode to synchronous or asynchronous behaviors. This allows a user to simply flag a section that requires synchronous behavior.

## <span id="page-42-2"></span>**5.1.1 Synchronous Parallelism**

By default, DPEAS submits jobs in synchronous mode. That is, each parallel program segment (e.g. DO loop block) is completed in sequence, with jobs in the next program segment pending until the current parallel program segment is completed. This behavior can also be invoked by calling the dpe<sub>mode</sub> synchronous routine directly (more information is available in section 4.1.1.8).

## <span id="page-42-3"></span>**5.1.2 Asynchronous Parallelism**

DPEAS is also capable of asynchronous parallelism behaviors. In asynchronous mode, each program segment is performed independently and without regard to the completion of the previous program segment. This mode assumes that each program segment is fully independent of all other program segments. The asynchronous mode only resynchronizes at the end of the master script or when invoked by calling the dpe\_mode\_asynchronous routine (more information is available in section 4.1.1.7).

## <span id="page-42-4"></span>**5.2 Data Mirroring**

The DPEAS data mirroring capabilities are provided by the DPEAS near-real time replication file subsystem (NRTRFS). The NRTFRS is necessary for continuance of the data integrity within a cluster during failover and recovery operations.

The system is tightly integrated with the HDF-EOS Virtual I/O Subsystem (HVIOS) and includes a user-callable interface. The interface overloads the system-dependent file open and close statements with the file replication capabilities of the NRTRFS. The file replication actions are constrained by the time and date that the file was last modified. For example, if a source file's last modification time is given by *S*, and if the replication target file's modification time (if it exists) is given by *T*, the cases in Table 2 apply. In table 2,  $\Delta = T - S$  and the defaults for MIN and MAX are –12 and 0 h, respectively. This constructs a temporal window of opportunity that designates when replication will be performed. The MIN constraint is set to - $\infty$  to perform a complete replication cycle. The constraint limits the consumption of resources by the NRTRFS and allows DPEAS to continue processing with minimal downtime after a failover event.

<span id="page-43-1"></span>

| Case $T_1$ | No operation | $\Lambda$ < MIN      |  |  |  |  |  |
|------------|--------------|----------------------|--|--|--|--|--|
| Case $T_2$ | Replicate    | $MIN > \Delta > MAX$ |  |  |  |  |  |
| Case $T_3$ | No operation | $\Delta >$ MAX       |  |  |  |  |  |

**Table 2: DPEAS Data Mirroring as a Function of the Replication Target File's Modification Time**

The replication configuration is contained in ASCII text files for easy modification and use. It is possible to create a distributed peer-to-peer (P2P) computing cluster in DPEAS that would continue to function even as each node in the cluster was powered off. The P2P nature of DPEAS would simply reroute the formerly active parallel tasks on the down nodes to other computing nodes, and continue on, making use of the replicated data sources that are maintained via the NRTRFS. On recovery, the NRTRFS will reconstruct the replicated drives. If a particular node has been down for a long time, a complete replication cycle would need to be initiated manually. This can occur in parallel with concurrent operational computing tasks, since file locking mechanisms are built into the DPEAS architecture.

## <span id="page-43-0"></span>**5.3 Fault Resilience**

DPEAS is capable of running in a fully mirrored configuration with a primary and backup system (Figure 4). This provides failover capabilities should the primary system experience a hardware-related failure. The failover procedure is fully automated so that data operations continue in the event of a hardware (e.g. disk drive) failure. The backup system is a computer that otherwise serves as a normal worker node in the DPEAS parallel cluster. Restoration of the system is manually initiated. Movement of the DPEAS system between the primary and backup systems is facilitated by the DPEAS system state information, which is mirrored to the OS file system of the backup system. The failover function is performed by specialized static scripts that work in coordination with the DPEAS System State Manager (SSM). The DPEAS SSM maintains and updates the DPEAS system state information. The DPEAS system state information is stored in simple ASCII text files on the primary system and is usually replicated to other nodes to ensure system reliability in the event of a hardware failure. In addition to the hardware failover capabilities, various software error states are monitored so that DPEAS can shut down errant processes on remote nodes without user intervention.

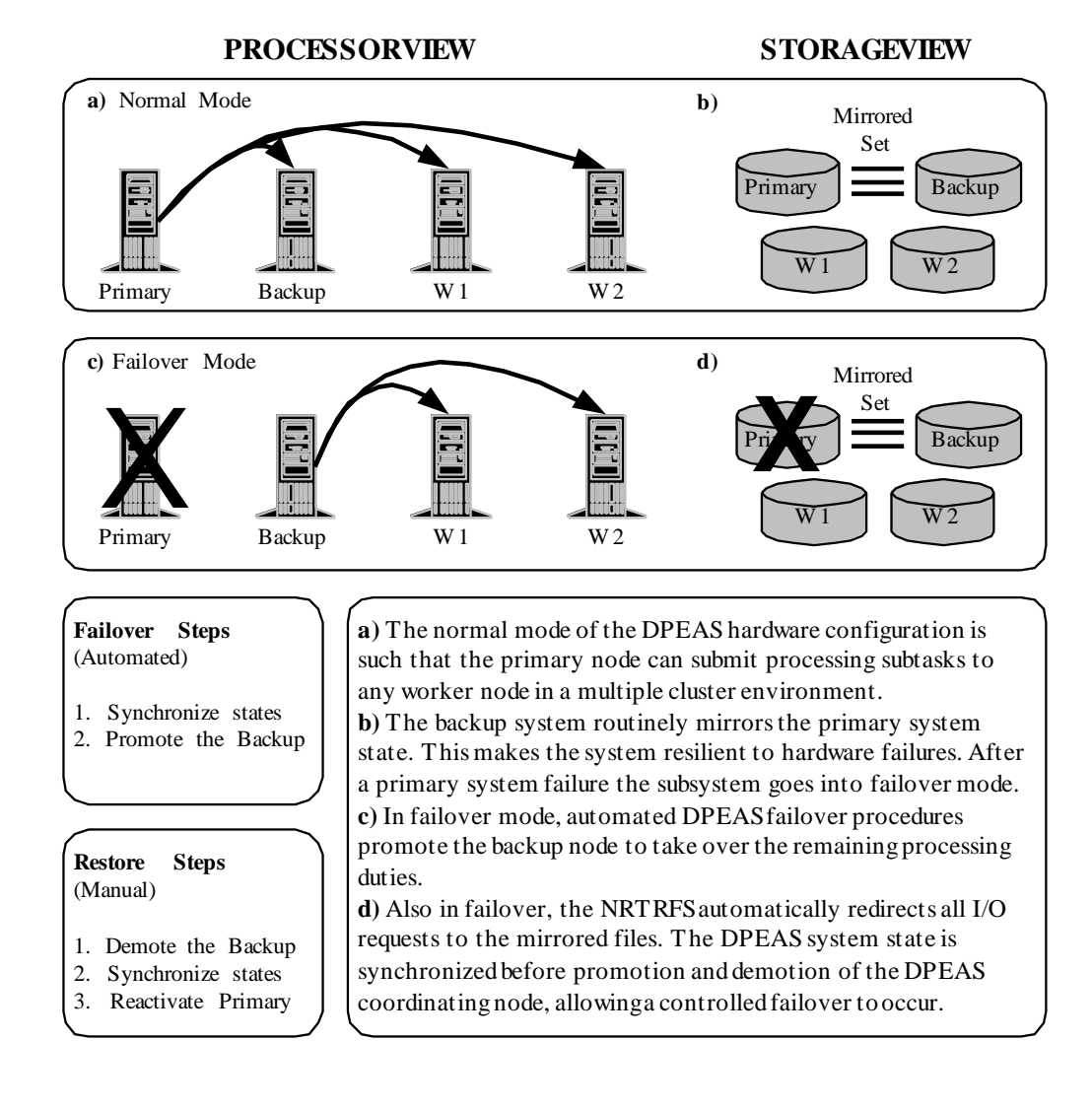

#### <span id="page-44-0"></span>**Figure 4: Normal Mode of the DPEAS Hardware Configuration**

# <span id="page-45-0"></span>**6 APPENDIX A: "A DYNAMIC PARALLEL DATA-COMPUTING ENVIRONMENT FOR CROSS-SENSOR SATELLITE DATA MERGER AND SCIENTIFIC ANALYSIS" APPENDIX A: "A DYNAMIC PARALLEL DATA-COMPUTING ENVIRONMENT FOR CROSS-SENSOR SATELLITE DATA MERGER AND SCIENTIFIC ANALYSIS"**

# <span id="page-45-1"></span>**7 ACKNOWLEDGEMENTS**

The original edition (January 2005) of this DPEAS User's guide was created by Katherine P. Kidder, Andrew S. Jones and Stanley Q. Kidder. It has been updated to reflect the DPEAS 2.x and 3.x modifications.